### **Муниципальное бюджетное общеобразовательное учреждение**

#### **«Средняя общеобразовательная школа» с. Койгородок**

### **(МБОУ «СОШ» с. Койгородок)**

**«Шöр школа» Койгорт сиктса муниципальнöй велöдан сьöмкуд учреждение**

РАССМОТРЕНО на заседании ШМО учителей технологии (протокол № 1 от 29 августа 2023 г.) Руководитель ШМО С.А.Сокол

СОГЛАСОВАНО

Заместитель (ВР)

УТВЕРЖДЕНО

августа 2023 г.

Директор МБОУ "СОШ" с.Койгородок Э.А.Кораева

приказ № 359-од от 30

И.Г.Кононенко

# ДОКУМЕНТ ПОДПИСАН ЭЛЕКТРОННОЙ ПОДПИСЬЮ

Сертификат: 043FDEE40032AFD5BB4DEF5D92A4B19AA8 Владелец: Кораева Эльвира Александровна Действителен: с 18.10.2022 до 18.10.2023

Дополнительная общеобразовательная программа – дополнительная общеразвивающая программа по Точке роста техническая направленность **«Путешествие в 3D»**

> Уровень программы: ознакомительный Возраст учащихся: 14 – 16 лет Срок реализации: 1год

> > Составитель: Володин Д.В. педагог дополнительного образования

с. Койгородок 2023 г

# **ОГЛАВЛЕНИЕ**

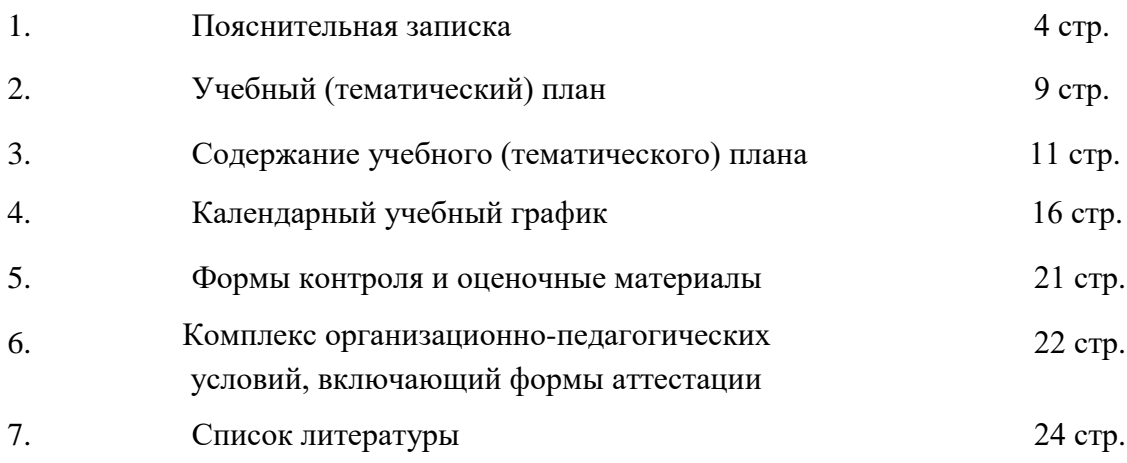

### **ПОЯСНИТЕЛЬНАЯ ЗАПИСКА**

Дополнительная общеобразовательная программа – дополнительная общеразвивающая программа «Путешествие в 3D» (далее – Программа) разработана в соответствии с требованиями:

• Федерального Закона от 29.12.2012г. №273-ФЗ «Об образовании в Российской Федерации»;

• Концепцией развития дополнительного образования, утвержденной распоряжением Правительства Российской Федерации от 04.09.2014г. №1726-p;

• СанПин 2.4.4.3172-14 «Санитарно-эпидемиологические требования к устройству, содержанию и организации режима работы образовательных организаций дополнительного образования детей», утвержденный постановлением Главного государственного санитарного врача РФ от 04.07.2014г. №41;

• Приказа Министерства просвещения Росси от 09.11.2018г. №196г. Москва «Об утверждении Порядка организации и осуществления образовательной деятельности по дополнительным программам»;

• Устава МБОУ «СОШ» с.Койгородок.

Данная программа технической **направленности.**

Программа относится к технической направленности ознакомительного уровня, позволяет освоить простейшие методы 3D-моделирования средствами редактора трехмерной графики Tinkercad, развивает конструкторские способности и техническое мышление, формирует мотивацию к занятиям техническим творчеством и интерес к технике. «Информационный взрыв» и стремительные изменения в обществе, новый технологический уровень мировой и отечественной экономики и перманентное обновление техносферы предъявляют все более высокие требования к инженерному образованию и к профессии инженера. Одной из самых характерных черт современного периода является ведущая роль проектирования всех сторон человеческой деятельности – социальной, организационной, технической, образовательной, рекреационной и т.д. Центральной фигурой в проектной деятельности является инженер, главной задачей которого является создание новых систем, устройств, организационных решений на основе новейших технологий. Важнейшее значение в работе инженераконструктора или инженера- проектировщика имеет способность к пространственному воображению. Пространственное воображение – мысленный процесс создания образов технических изделий, технологических процессов путем комбинирования имеющихся у человека представлений. Пространственное воображение позволяет представить результат труда до его начала. Оно создает модель промежуточного и конечного продуктов деятельности, что обеспечивает планомерность и результативность.

**Актуальность Программы** обусловлена тем, что на сегодняшний день компьютеры и компьютерные технологии прочно вошли в жизнь современного человека. 3D-моделирование стало неотъемлемой частью нашей жизни, трехмерная графика повсеместно используется в различных отраслях и сферах деятельности человека (дизайн, кинематограф, архитектура, строительство и т.д.). Сегодня для производства любого изделия инженеры и технологи всего мира изначально разрабатывают 3D- модель изделия, затем печатают образец на 3D-принтере, а уж после запускают его в массовое производство.

В процессе реализации Программы происходит ориентация учащихся на выбор профессий,

востребованных современным обществом, связанных с компьютерным моделированием.

**Новизна Программы** заключается в освоении учащими программного обеспечения для трёхмерного моделирования технических объектов в программе Tinkercad.

**Педагогическая целесообразность Программы** заключается в том, что занятие программированием, даёт необычайно сильный толчок для развития интеллекта учащихся, формирует их пространственное воображение, логическое мышление, вырабатывает привычку к аккуратной и систематической работе.

**Отличительная особенность Программы** состоит в том, что она является мощным образовательным инструментом, позволяющим научить школьников создавать новое, воплощать свои конструкторские и дизайнерские идеи. Важным аспектом Программы является использование в процессе обучения бесплатного программного обеспечения для работы с 3D- графикой Tinkercad. После регистрации учетной записи в Tinkercad, пользователь получает доступ к ссылкам на коллекцию уроков Tinkercad под

названием Обучение**/Learn** и рекомендациям Преподавание**/Teach**, позволяющим ознакомится с возможностями использования Tinkercad в школах. Реализация Программы, основана на практической деятельности, способствующей развитию творчества и достижению высоких результатов в области информационно-коммуникационных технологий.

**Цель Программы** – ознакомить учащихся с возможностями редактора трехмерной графики Tinkercad.

Реализация поставленной цели предусматривает решение ряда задач.

#### **Задачи Программы**

*Обучающие:*

• формировать представления об основах 3D-моделирования, его назначении, перспективах развития;

• обучать эффективной работе в редакторе трехмерной графики Tinkercad;

• формировать представления об основных инструментах и операциях для работы в online-средах 3D-моделирования;

• обучать основным принципам создания трехмерных моделей, объектов, деталей и сборочных конструкций.

*Развивающие:*

• развивать инженерное мышление, навыки конструирования, эффективного использования компьютерных систем;

• развивать мыслительные, творческие, коммуникативные способности учащихся;

• развивать пространственное мышление за счет работы с пространственными образами;

• развивать интеллектуальные и практические умения, самостоятельно приобретать и применять на практике полученные знания.

*Воспитательные:*

- содействовать воспитанию информационной культуры;
- формировать потребность в творческой деятельности, стремление к самовыражению через техническое творчество;
	- содействовать воспитанию интереса профессиям, связанным с 3D-
	- моделированием;
	- воспитывать устойчивый интерес к трехмерному моделированию и конструированию.

### **Адресат программы**

Обучение по Программе ведется в разновозрастных группах, которые комплектуются из обучающихся 14-16 лет, имеющих начальные умения и навыки работы в офисных приложениях, в текстовых редакторах, в Skype и Google, знакомы с основными элементами их интерфейса.

Рекомендуемое количество обучающихся в группе – до 10 человек.

### **Сроки реализации**

Программа рассчитана на один год обучения. Общее количество 76 часов.

**Режим занятий** Программа реализуется 1 раз в неделю по 2 часа.

**Форма обучения**- Программа включает в себя теоретические и практические занятия. Реализация Программы возможна через очное или через дистанционное обучение с использованием видео занятий.

### **Планируемые результаты освоения Программы**

По итогам освоения Программы, учащиеся будут *знать:*

- технику безопасности и требования, предъявляемые к организации рабочего места;
- терминологию 3D-моделирования;
- основные элементы, инструменты и операции для работы в on-line- средах 3D-

моделирования;

• 3D-редактор Tinkercad, назначение, особенности, достоинства и недостатки;

- систему координат, геометрические фигуры, виды проекций;
- способы построения объемных фигур из плоских разверток.
- технологию 3D-проецирования;
- структуру групп и компонентов 3D-моделирования;
- технологию масштабирования объектов.

По итогам освоения Программы, обучающиеся будут *уметь:*

- создавать виртуальные 3D-объекты в программе Tinkercad,
- эффективно использовать инструменты программы, пользоваться горячими клавишами;
- подбирать текстуру и цвет материалов;
- выполнять измерительные операции;
- выполнять разметочные и раскройные работы по готовым шаблонам;
- читать и выполнять эскизы, чертежи, схемы;
- использовать конструктивную и технологическую документацию;
- осуществлять контроль размеров и формы детали или изделия;
- определять качество отделки (обработки) изделия;
- применять полученные знания и умения для построения моделей по собственным эскизам.

# **СОДЕРЖАНИЕ ПРОГРАММЫ**

# **Учебный (тематический) план**

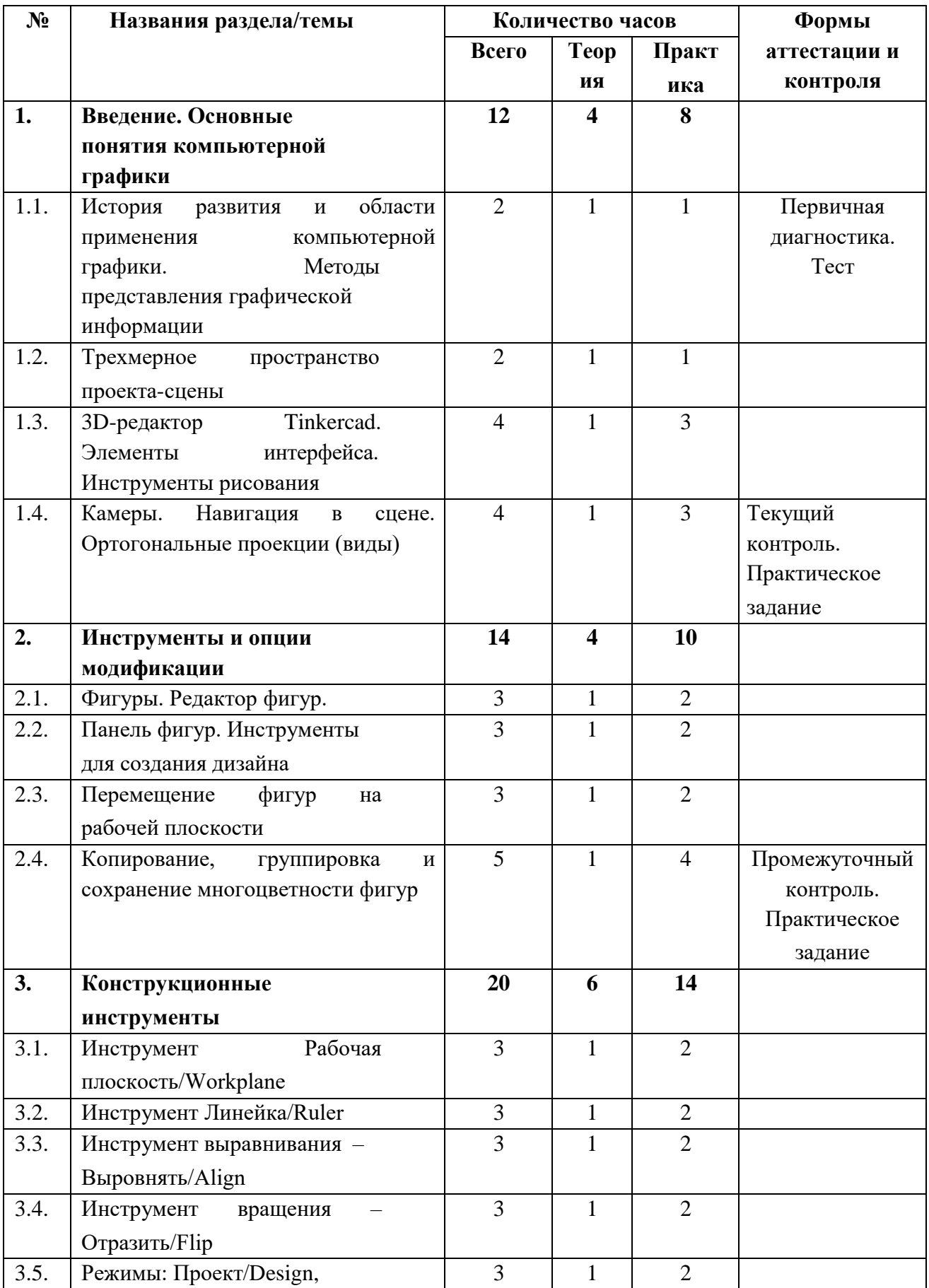

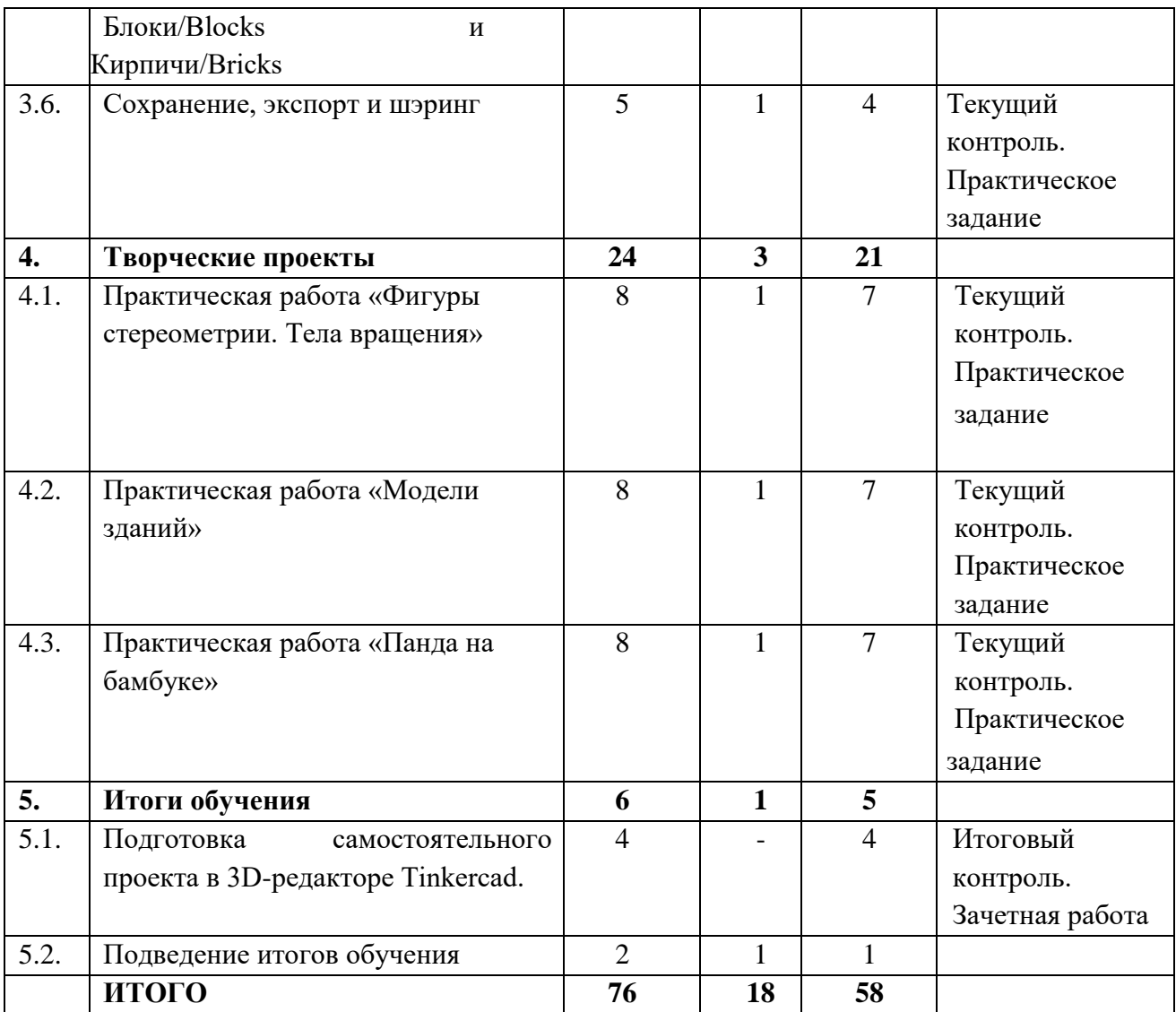

### **Содержание учебного (тематического) плана**

### **Раздел 1. Введение. Основные понятия компьютерной графики**

## *Тема 1.1. История развития и области применения компьютерной графики. Методы представления графической информации.*

*Теория.* Определение компьютерной графики. Её задачи. История развития и области применения компьютерной графики. Функции графической системы компьютера. Инструктаж по технике безопасности при работе на компьютере. Методы представления графической информации. Форматы графических файлов. Цветовые модели. Деление по способу формирования изображений. Растровая графика. Глубина буфера кадра. Разрешение изображения. Векторная графика. Векторное изображение. Фрактальная графика. Фрактал. Форматы файлов графики. Векторные: **cdr, pct, ai, wmf**. Растровые: **jpeg, jpg, gif, png, bmp, tiff**. Цветовые модели: RGB, CMYK, HSB.

*Практика.* Первичная диагностика. Тестирование. Выполнение практических заданий, направленных на закрепление темы.

#### *Тема 1.2. Трехмерное пространство проекта-сцены*

*Теория.* Трехмерная графика. 3D-редактор, трехмерное пространство и 3D-объекты. Специальные инструменты 3D-редактора, заставляющие объекты самостоятельно двигаться. Анимация. Окно 3D-редактора – окно в виртуальный мир, ваша съемочная площадка. Трехмерный проект – сцена. Обязательные и последовательные этапы процесса создания трехмерного проекта.

*Практика.* Выполнение практических заданий, направленных на закрепление темы.

# *Тема 1.3. 3D-редактор Tinkercad. Элементы интерфейса.*

### *Инструменты рисования*

*Теория.* Tinkercad – один из самых удобных онлайн сервисов по 3D- моделированию для начинающих. Окно пользователя. Галерея/**Gallery** – возможность увидеть и скачать работы других пользователей. Блог/**Blog.** Обучение/**Learn** – база знаний и коллекция уроков Tinkercad**.**  Преподавание/**Teach** – знакомство с возможностями использования Tinkercad в школах*.* Основные функции и меню Tinkercad. Навигация. Способы создания дизайнов в Tinkercad. Создание проекта с нуля. Копирование дизайнов других пользователей Tinkercad. Создание 3D-моделей из скетчей.

*Практика.* Регистрация учетной записи в Tinkercad. Выполнение практических заданий, направленных на закрепление темы.

### *Тема 1.4. Камеры. Навигация в сцене. Ортогональные проекции (виды)*

*Теория.* Рабочая плоскость/**Workplane**. Навигация. Сочетания клавиш для перемещения камеры: вращение, горизонтальная прокрутка, зуммирование. Ортогональный вид модели – отключение искажения перспективы.

*Практика.* Выполнение практических заданий, направленных на закрепление темы. Самостоятельная работа по теме «3D-редактор Tinkercad. Элементы интерфейса. Инструменты рисования».

### **Раздел 2. Инструменты и опции модификации**

### *Тема 2.1. Фигуры. Редактор фигур*

*Теория.* Объемные фигуры. Отрицательные пространства – Отверстия/**Holes**. Редактор фигур. Функция модификации фигур. Изменение параметров фигур. Изменение цвета – Тело/**Solid**. Изменение округлости углов – Радиус/**Radius**. Изменение шага деления сторон – Шаги/**Steps**. Изменение длины – Длина/**Length**. Изменение ширины – Ширина/**Width**. Изменение высоты – Высота/**Height**. Функция защиты фигур от действий

редактора – Запретить редактирование/**Lock editing**. Сделать фигуру невидимой – Скрыть выбранное/**Hide selected**.

*Практика.* Выполнение практических заданий, направленных на закрепление темы.

### *Тема 2.2. Панель фигур. Инструменты для создания дизайна*

*Теория.* 5 групп фигур раскрывающегося меню. Группа **TINKERCAD** – содержит множество заготовок для создания сложных 3D-дизайнов. Инструменты для создания дизайна. Группа **SHAPE GENERATORS** – содержит еще больше фигур, некоторые из которых созданы пользователями Tinkercad. Группа **CIRCUITS** – содержит элементы для создания электронных схем. Группа **PRINTABLE KITS** – содержит папки с деталями для 3D-печати и сборки разных объектов. В группе **YOU** содержатся: Избранные фигуры/**Favorites**, Коллекции деталей/**Prat Collection**, вкладка Генераторы форм**/Your shape generator**. Изменение шага деления сторон фигур – Шаги**/Steps**. Отверстия/**Holes** – функция, позволяющая обратить фигуру в отрицательное пространство и отнимать части по форме этого пространства от других фигур.

*Практика.* Выполнение практических заданий, направленных на закрепление темы.

#### *Тема 2.3. Перемещение фигур на рабочей плоскости*

*Теория.* Выбор и удаление фигур. Перемещение фигур. Вращение фигур. Масштабирование фигур.

*Практика.* Выполнение практических заданий, направленных на закрепление темы.

### *Тема 2.4. Копирование, группировка и сохранение многоцветности фигур*

*Теория.* Несколько способов копирования фигур. Группировка нескольких фигур в один объект. Группировать/**Group** и Разгруппировать/**Ungroup**. Палитра цветов – Тело/**Solid**. Режим Разноцветный/**Multicolor** или Прозрачный/**Transperent**.

*Практика.* Выполнение практических заданий, направленных на закрепление темы. Контрольная работа по темам раздела «Инструменты и опции модификации».

### **Раздел 3. Конструкционные инструменты**

### *Тема 3.1. Инструмент Рабочая плоскость/Workplane*

*Теория.* Создание новых рабочих плоскостей на поверхностях фигур с помощью инструмента Рабочая плоскость/**Workplane**.

*Практика.* Выполнение практических заданий, направленных на закрепление темы.

#### *Тема 3.2. Инструмент Линейка/Ruler*

*Теория.* Инструмент Линейка/**Ruler** состоит из двух перпендикулярных лучей со шкалой деления. Позволяет точно располагать фигуры относительно друг друга, показывать высоту, ширину и длину фигур в числах.

*Практика.* Выполнение практических заданий, направленных на закрепление темы.

### *Тема 3.3. Инструмент выравнивания – Выровнять/Align*

*Теория.* Инструмент Выровнять**/Align** служит для выравнивания фигур относительно друг друга. Одновременно можно выравнивать 2 и более фигур.

*Практика.* Выполнение практических заданий, направленных на закрепление темы.

### *Тема 3.4.Инструмент вращения – Отразить/Flip*

*Теория.* Инструмент Отразить/**Flip** служит для того, чтобы перевернуть фигуру по осям X, Y, Z.

*Практика.* Выполнение практических заданий, направленных на закрепление темы.

# *Тема 3.5. Режимы: Проект/Design, Блоки/Blocks и Кирпичи/Bricks Теория.* Три режима просмотра дизайнов. Режим Проект**/Design** – для

создания своих дизайнов. Режим Блоки**/Blocks** – упрощает модели. Три уровня детализации режима. Режим Кирпичи**/Bricks** – преобразует фигуры в многоуровневые лего-модели.

*Практика.* Выполнение практических заданий, направленных на закрепление темы.

### *Тема 3.6. Сохранение, экспорт и шэринг*

*Теория.* Автоматическое сохранение всех изменений после каждого действия и при выходе из окна моделирования. Работа с новым дизайном – Мои проекты/**My Designs** и Изменить/**Tinker this**. Экспорта файлов – Экспорт/**Export**. Экспортирование части модели. **Send to –** поделиться работой. Новости сервиса – Новые Возможности/**What's New**.

*Практика.* Выполнение практических заданий, направленных на закрепление темы. Самостоятельная работа по темам раздела

«Конструкционные инструменты».

### **Раздел 4. Творческие проекты**

### *Тема 4.1. Практическая работа «Фигуры стереометрии. Тела вращения»*

*Теория.* Разработка алгоритма действий по реализации проекта «Фигуры стереометрии. Тела вращения».

*Практика.* Самостоятельная работа по реализации проекта «Фигуры стереометрии. Тела вращения».

### *Тема 4.2. Практическая работа «Модели зданий»*

*Теория.* Разработка алгоритма действий по реализации проекта «Создание моделей зданий».

*Практика.* Самостоятельная работа по реализации проекта «Создание моделей зданий».

### **Тема 4.3.** *Практическая работа «Панда на бамбуке»*

*Теория.* Разработка алгоритма действий по реализации проекта «Панда на бамбуке». *Практика.* Самостоятельная работа по реализации проекта «Панда на бамбуке».

### **Раздел 5. Итоги обучения**

# *Тема 5.1. Итоговая самостоятельная работа*

*Практика.* Подготовка самостоятельного проекта в 3D-редакторе Tinkercad.

*Тема 5.2. Подведение итогов обучения Теория.* Обзор пройденного материала. *Практика.*  Анализ результатов работы.

# **Календарный учебный график**

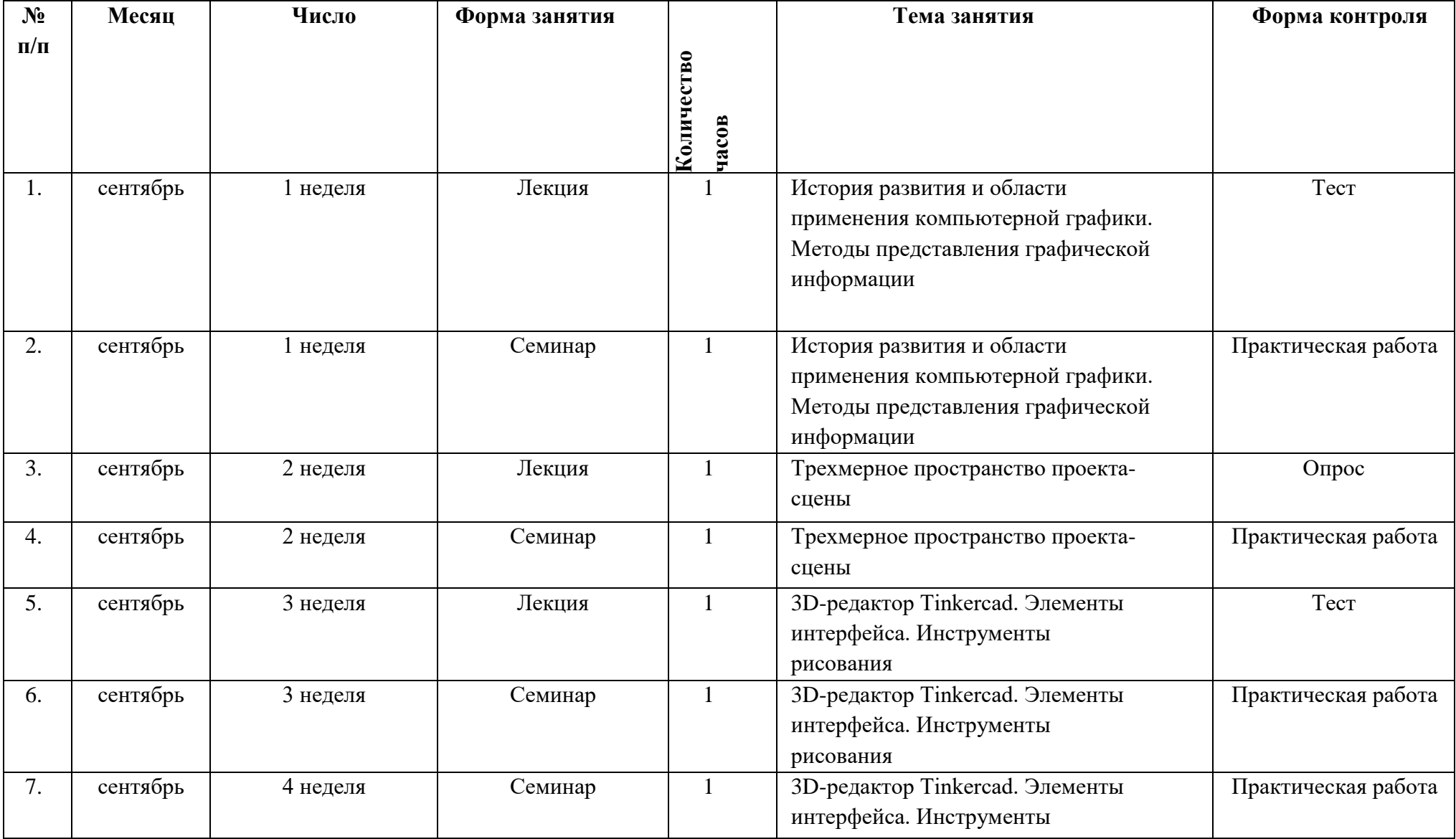

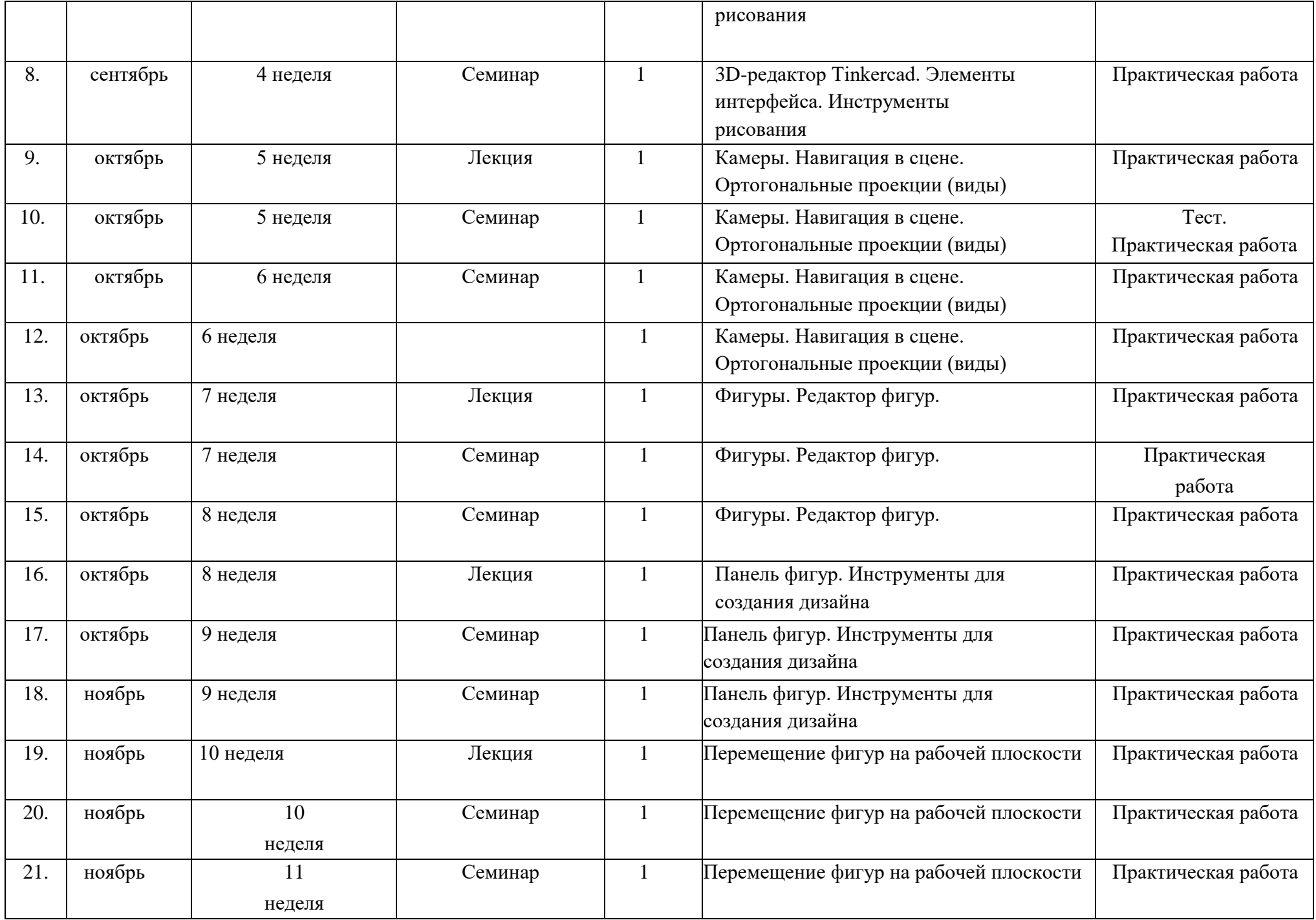

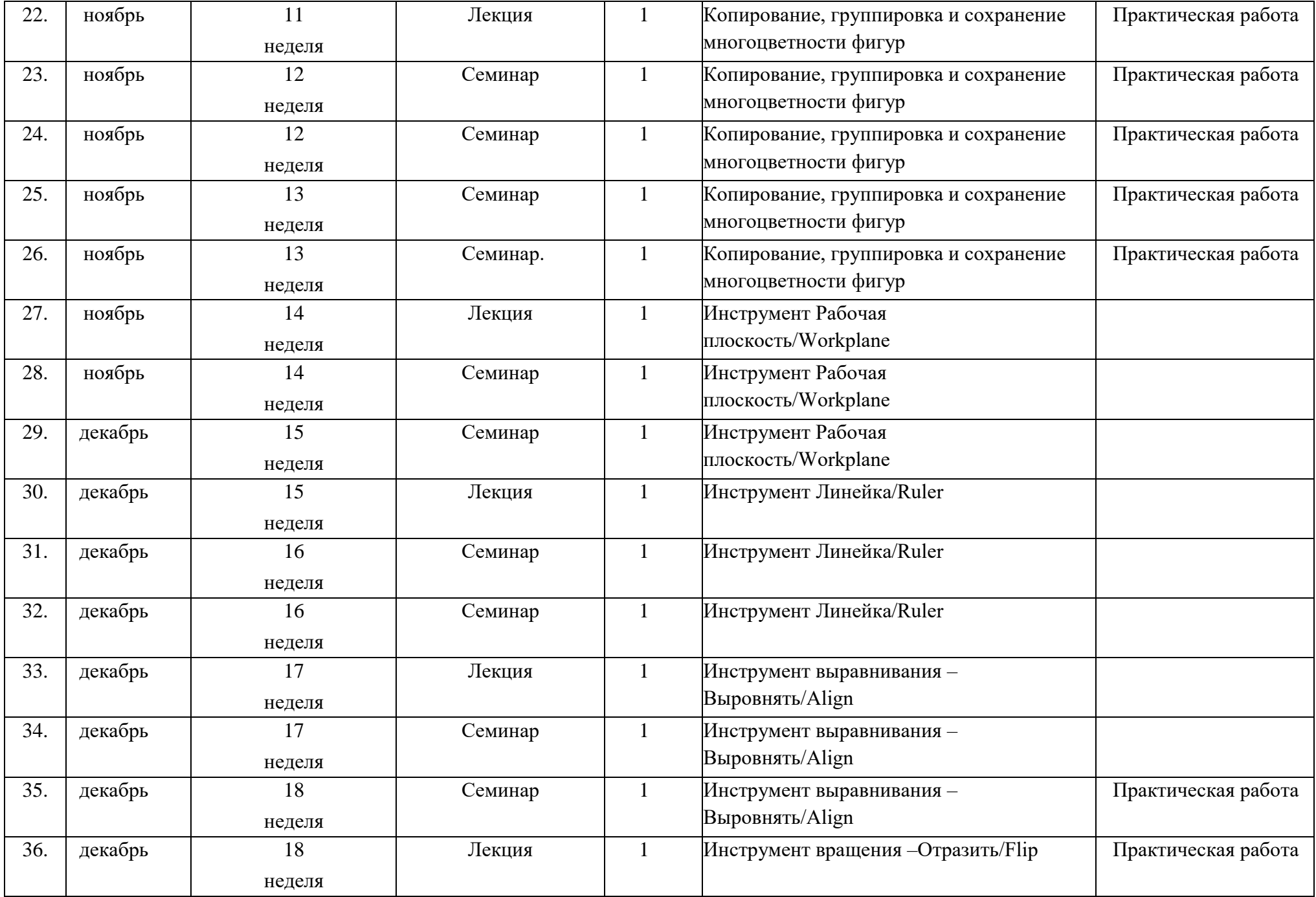

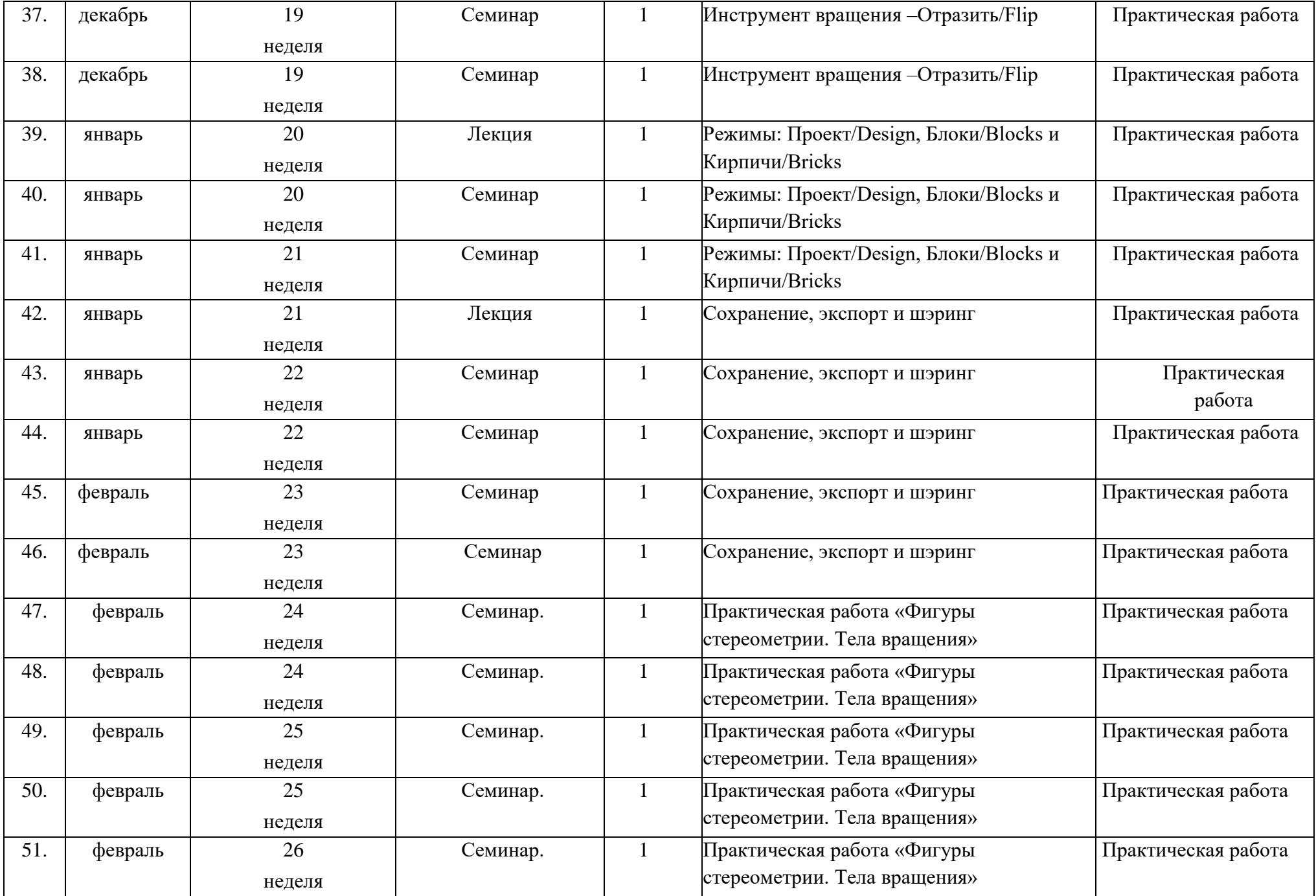

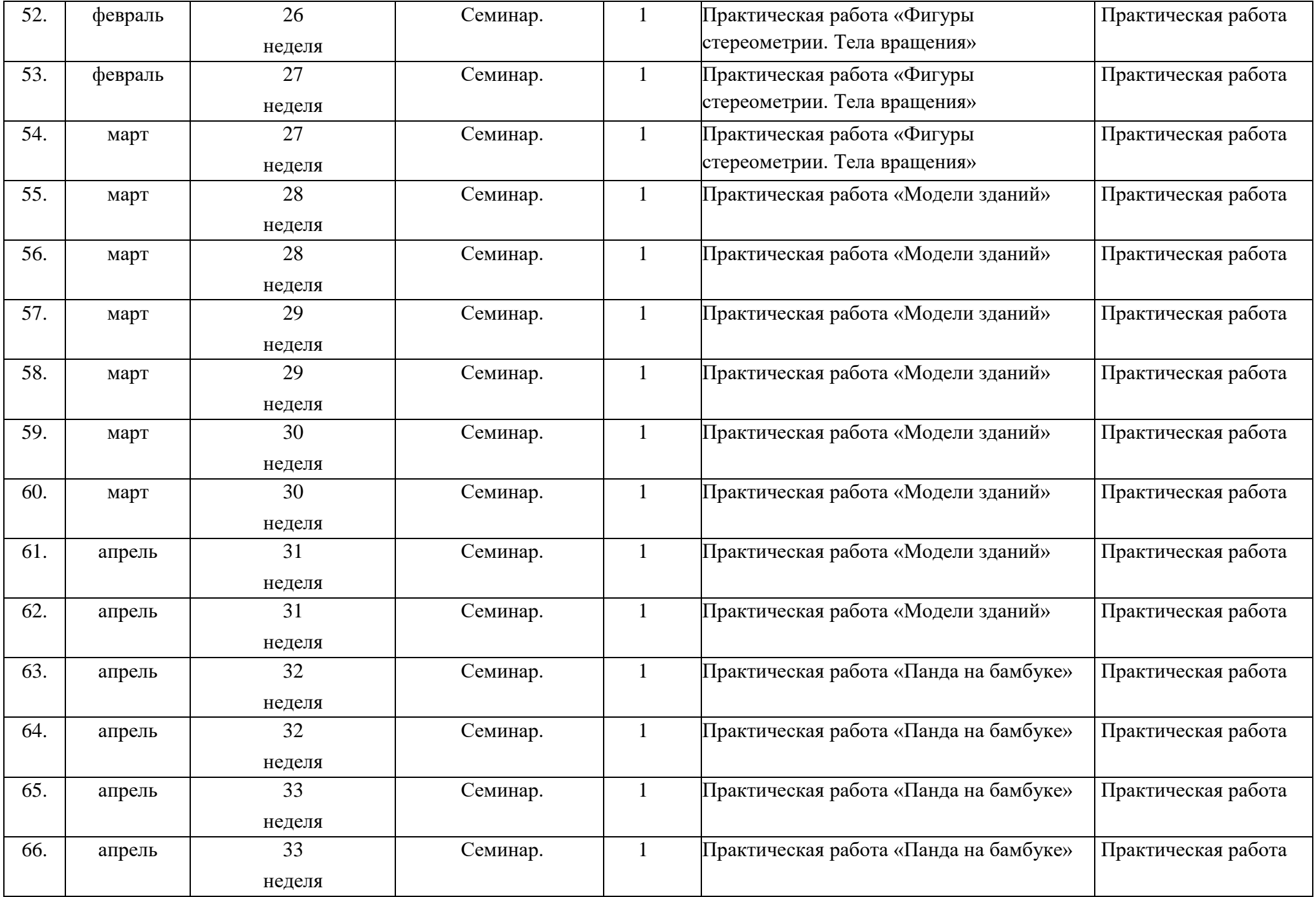

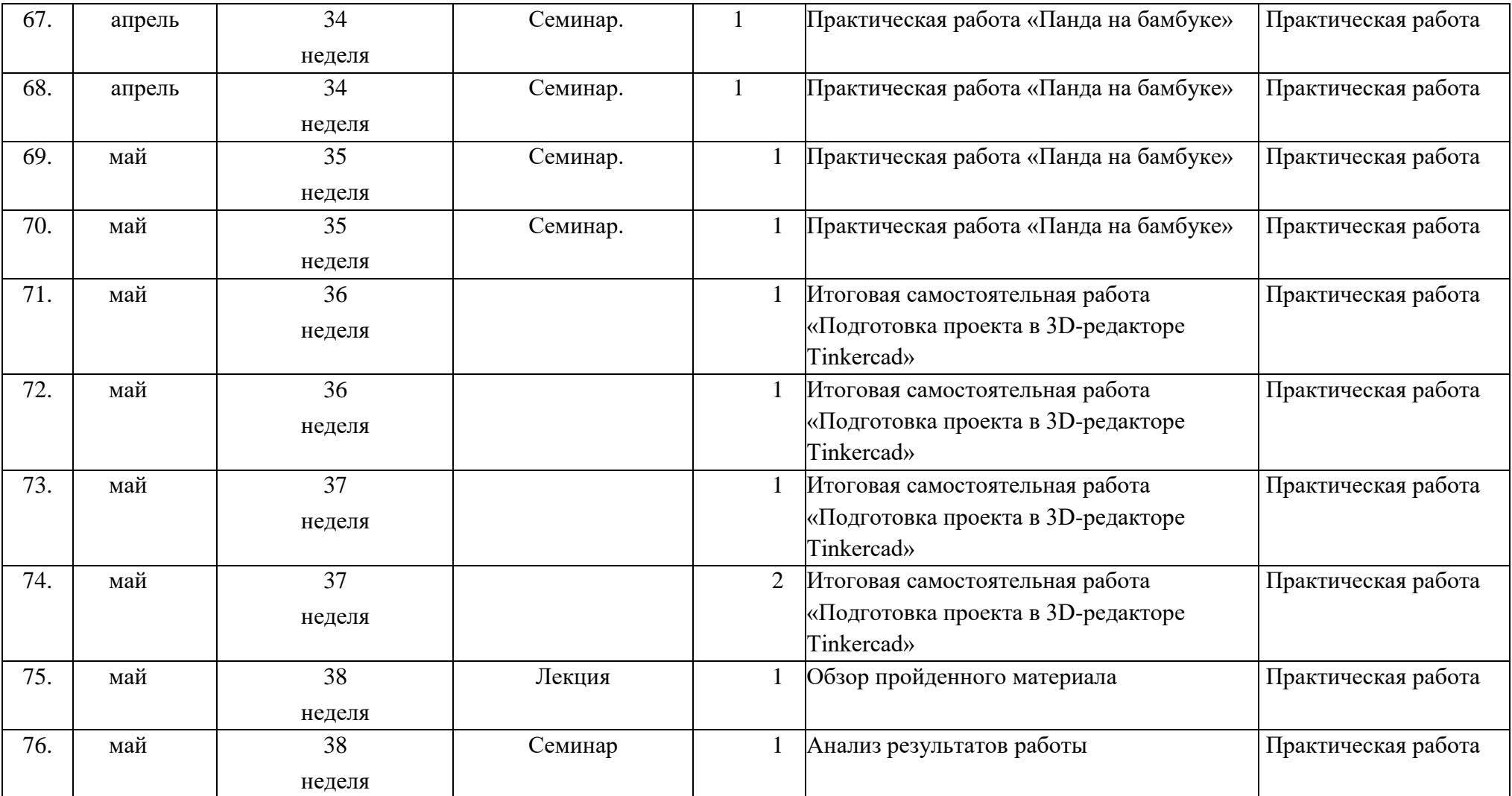

#### **Формы контроля и оценочные мате риалы**

Результативность обучения обеспечивается применением различных форм, методов и приемов, которые тесно связаны между собой и дополняют друг друга. Большая часть Программы - это практическая работа. Содержание и объем материала, подлежащего проверке, определяется Программой. При проверке усвоения материала, выявляется умение применять его на практике.

Текущий контроль уровня усвоения материала осуществляется по окончании изучения каждой темы посредством выполнения практических заданий. Промежуточный контроль проходит в середине учебного года в форме выполнения практического задания.

Итоговый контроль проходит в конце учебного года – в форме зачета, на котором учащиеся представляют свои проекты и обсуждают их. Все работы размещаются на сайте образовательной организации в виде выставки работ учащихся, лучшие направляются на городские конкурсы проектных работ. По итогам освоения Программы у каждого обучающегося формируется портфолио его работ.

#### **Формы проведения аттестации:**

- тестирование;
- практическая работа;
- $\bullet$  проект;
- зачетная работа.

#### **Комплекс организационно-педагогических условий, включающий формы аттестации**

Реализация Программы строится на принципе: «от простого к сложному». На первых занятиях используются все виды объяснительно- иллюстративных методов (объяснение, демонстрация наглядных пособий). На этом этапе учащиеся выполняют задания точно по образцу. В течение дальнейшего обучения, постепенно усложняя технический материал, подключаются методы продуктивного обучения, такие, как метод проблемного изложения, частично-поисковый метод, метод проектов. В ходе реализации Программы осуществляется вариативный подход к работе. Творчески активным учащимся предлагаются дополнительные или альтернативные задания, для более слабых порядок выполнения работы разрабатывается под руководством педагога.

Комбинированное занятие, состоящее из теоретической и практической частей, является основной формой обучения. На практическую часть занятия отводится значительно большее количество времени.

При проведении занятий традиционно используются три формы работы:

• *демонстрационная*, когда учащиеся слушают объяснения педагога и наблюдают за демонстрационным экраном или экранами компьютеров на ученических рабочих местах;

- *фронтальная*, когда учащиеся синхронно работают под управлением педагога;
- *самостоятельная*, когда учащиеся выполняют индивидуальные задания в течение одного или нескольких занятий.

Реализация Программы может строиться, как на очных, так и на дистанционных формах

обучения (видеоуроки).

При дистанционной форме обучения управление ходом деятельности осуществляется посредством перекрестных гиперссылок, взаимодействие – через программу Skype.

Календарный учебный график размещен в Приложении.

## **Материально-технические условия реализации Программы**

Продуктивность работы во многом зависит от качества материально- технического оснащения процесса, инфраструктуры организации и иных условий. При реализации Программы используются методические пособия, дидактические материалы, материалы на электронных носителях.

Для успешного проведения занятий и выполнения Программы в полном объеме необходимы:

## *инфраструктура организации:*

- учебный кабинет-1;
- стол учительский-1;
- столы ученические -10 шт;
- стулья- 10 шт.

## *технические средства обучения:*

• ноутбуки – 10 шт. (операционная системаWindows: 10 (64-битная); процессор с тактовой частотой 2200 MHz и более; ОЗУ не менее 2 ГБ; видеокарта с видеопамятью объемом не менее 256 Мб;

- $\Box$ O Tinkercad;
- КОМПАС-3d (бесплатная версия);
- Интерактивная сенсорная панель– 1 шт.;

## *3д принтер– 1 шт.*

## **Список литературы**

**С**писок литературы, использованной при написании программы

1.Горьков Д. Tinkercad для начинающих. Подробное руководство по началу работы в Tinkercad: [Электронный ресурс]. – М.:, 2015. URL:

<https://mplast.by/biblioteka/tinkerercad-dlya-nachinayushhih-dmitriy-gorkov-> [2015/](https://mplast.by/biblioteka/tinkerercad-dlya-nachinayushhih-dmitriy-gorkov-2015/)

2.Обучение Tinkercad для начинающих. От новичка до про. Часть 1: [Электронный ресурс]. – М.:, 2019. URL:

<https://www.qbed.space/knowledge/blog/tinkercad-for-beginners-part-1> .

3.Обучение Tinkercad для начинающих. От новичка до про. Часть 2: [Электронный ресурс]. – М.:,2019.URL:

<https://www.qbed.space/knowledge/blog/tinkercad-for-beginners-part-2> .

4.Обучение Tinkercad для начинающих. От новичка до про. Часть 3. Создаем панду: [Электронный ресурс]. – М.:, 2019. URL:

<https://www.qbed.space/knowledge/blog/tinkercad-for-beginners-part-3> .

5.Урок 1 Tinkercad Введение: [Электронный ресурс] //сайт YouTube. URL[:https://yandex.ru/video/preview/?filmId=14111697920160279010&text=%D](https://yandex.ru/video/preview/?filmId=14111697920160279010&text=%D0%B2%D0%B8%D0%B4%D0%B5%D0%BE%20%D1%83%D1%80%D0%BE%D0%BA%D0%B8%20tinkercad%20%D1%81%D0%BA%D0%B0%D1%87%D0%B0%D1%82%D1%8C%20%D0%B1%D0%B5%D1%81%D0%BF%D0%BB%D0%B0%D1%82%D0%BD%D0%BE&path=wizard&parent-reqid=1586353583948588-644257279565493955702636-prestable-app-host-sas-web-yp-170&redircnt=1586358637.1) [0%B2%D0%B8%D0%B4%D0%B5%D0%BE%20%D1%83%D1%80%D0%BE](https://yandex.ru/video/preview/?filmId=14111697920160279010&text=%D0%B2%D0%B8%D0%B4%D0%B5%D0%BE%20%D1%83%D1%80%D0%BE%D0%BA%D0%B8%20tinkercad%20%D1%81%D0%BA%D0%B0%D1%87%D0%B0%D1%82%D1%8C%20%D0%B1%D0%B5%D1%81%D0%BF%D0%BB%D0%B0%D1%82%D0%BD%D0%BE&path=wizard&parent-reqid=1586353583948588-644257279565493955702636-prestable-app-host-sas-web-yp-170&redircnt=1586358637.1) [%D0%BA%D0%B8%20tinkercad%20%D1%81%D0%BA%D0%B0%D1%87%D](https://yandex.ru/video/preview/?filmId=14111697920160279010&text=%D0%B2%D0%B8%D0%B4%D0%B5%D0%BE%20%D1%83%D1%80%D0%BE%D0%BA%D0%B8%20tinkercad%20%D1%81%D0%BA%D0%B0%D1%87%D0%B0%D1%82%D1%8C%20%D0%B1%D0%B5%D1%81%D0%BF%D0%BB%D0%B0%D1%82%D0%BD%D0%BE&path=wizard&parent-reqid=1586353583948588-644257279565493955702636-prestable-app-host-sas-web-yp-170&redircnt=1586358637.1)

0%B0%D1%82%D1%8C%20%D0%B1%D0%B5%D1%81%D0%BF%D0%BB

%D0%B0%D1%82%D0%BD%D0%BE&path=wizard&parent- reqid=1586353583948588- 644257279565493955702636-prestable-app-host-sas- web-yp-170&redircnt=1586358637.1

6.Урок 2 Tinkercad: Основные инструменты работы: [Электронный ресурс] //сайт YouTube. URL:

[https://yandex.ru/video/preview/?filmId=15418109264176795711&text=%D0%B](https://yandex.ru/video/preview/?filmId=15418109264176795711&text=%D0%B2%D0%B8%D0%B4%D0%B5%D0%BE%20%D1%83%D1%80%D0%BE%D0%BA%D0%B8%20tinkercad%20%D1%81%D0%BA%D0%B0%D1%87%D0%B0%D1%82%D1%8C%20%D0%B1%D0%B5%D1%81%D0%BF%D0%BB%D0%B0%D1%82%D0%BD%D0%BE&path=wizard&parent-reqid=1586353583948588-644257279565493955702636-prestable-app-host-sas-web-yp-170&redircnt=1586358852.1) [2%D0%B8%D0%B4%D0%B5%D0%BE%20%D1%83%D1%80%D0%BE%D0](https://yandex.ru/video/preview/?filmId=15418109264176795711&text=%D0%B2%D0%B8%D0%B4%D0%B5%D0%BE%20%D1%83%D1%80%D0%BE%D0%BA%D0%B8%20tinkercad%20%D1%81%D0%BA%D0%B0%D1%87%D0%B0%D1%82%D1%8C%20%D0%B1%D0%B5%D1%81%D0%BF%D0%BB%D0%B0%D1%82%D0%BD%D0%BE&path=wizard&parent-reqid=1586353583948588-644257279565493955702636-prestable-app-host-sas-web-yp-170&redircnt=1586358852.1) [%BA%D0%B8%20tinkercad%20%D1%81%D0%BA%D0%B0%D1%87%D0%B](https://yandex.ru/video/preview/?filmId=15418109264176795711&text=%D0%B2%D0%B8%D0%B4%D0%B5%D0%BE%20%D1%83%D1%80%D0%BE%D0%BA%D0%B8%20tinkercad%20%D1%81%D0%BA%D0%B0%D1%87%D0%B0%D1%82%D1%8C%20%D0%B1%D0%B5%D1%81%D0%BF%D0%BB%D0%B0%D1%82%D0%BD%D0%BE&path=wizard&parent-reqid=1586353583948588-644257279565493955702636-prestable-app-host-sas-web-yp-170&redircnt=1586358852.1) [0%D1%82%D1%8C%20%D0%B1%D0%B5%D1%81%D0%BF%D0%BB%D0](https://yandex.ru/video/preview/?filmId=15418109264176795711&text=%D0%B2%D0%B8%D0%B4%D0%B5%D0%BE%20%D1%83%D1%80%D0%BE%D0%BA%D0%B8%20tinkercad%20%D1%81%D0%BA%D0%B0%D1%87%D0%B0%D1%82%D1%8C%20%D0%B1%D0%B5%D1%81%D0%BF%D0%BB%D0%B0%D1%82%D0%BD%D0%BE&path=wizard&parent-reqid=1586353583948588-644257279565493955702636-prestable-app-host-sas-web-yp-170&redircnt=1586358852.1) [%B0%D1%82%D0%BD%D0%BE&path=wizard&parent-](https://yandex.ru/video/preview/?filmId=15418109264176795711&text=%D0%B2%D0%B8%D0%B4%D0%B5%D0%BE%20%D1%83%D1%80%D0%BE%D0%BA%D0%B8%20tinkercad%20%D1%81%D0%BA%D0%B0%D1%87%D0%B0%D1%82%D1%8C%20%D0%B1%D0%B5%D1%81%D0%BF%D0%BB%D0%B0%D1%82%D0%BD%D0%BE&path=wizard&parent-reqid=1586353583948588-644257279565493955702636-prestable-app-host-sas-web-yp-170&redircnt=1586358852.1) [reqid=1586353583948588-](https://yandex.ru/video/preview/?filmId=15418109264176795711&text=%D0%B2%D0%B8%D0%B4%D0%B5%D0%BE%20%D1%83%D1%80%D0%BE%D0%BA%D0%B8%20tinkercad%20%D1%81%D0%BA%D0%B0%D1%87%D0%B0%D1%82%D1%8C%20%D0%B1%D0%B5%D1%81%D0%BF%D0%BB%D0%B0%D1%82%D0%BD%D0%BE&path=wizard&parent-reqid=1586353583948588-644257279565493955702636-prestable-app-host-sas-web-yp-170&redircnt=1586358852.1) [644257279565493955702636-prestable-app-host-sas-](https://yandex.ru/video/preview/?filmId=15418109264176795711&text=%D0%B2%D0%B8%D0%B4%D0%B5%D0%BE%20%D1%83%D1%80%D0%BE%D0%BA%D0%B8%20tinkercad%20%D1%81%D0%BA%D0%B0%D1%87%D0%B0%D1%82%D1%8C%20%D0%B1%D0%B5%D1%81%D0%BF%D0%BB%D0%B0%D1%82%D0%BD%D0%BE&path=wizard&parent-reqid=1586353583948588-644257279565493955702636-prestable-app-host-sas-web-yp-170&redircnt=1586358852.1) [web-yp-170&redircnt=1586358852.1](https://yandex.ru/video/preview/?filmId=15418109264176795711&text=%D0%B2%D0%B8%D0%B4%D0%B5%D0%BE%20%D1%83%D1%80%D0%BE%D0%BA%D0%B8%20tinkercad%20%D1%81%D0%BA%D0%B0%D1%87%D0%B0%D1%82%D1%8C%20%D0%B1%D0%B5%D1%81%D0%BF%D0%BB%D0%B0%D1%82%D0%BD%D0%BE&path=wizard&parent-reqid=1586353583948588-644257279565493955702636-prestable-app-host-sas-web-yp-170&redircnt=1586358852.1)

7.Урок 3 Tinkercad: Дополнительные инструменты построения более точного проектирования: [Электронный ресурс] //сайт YouTube. URL: [https://yandex.ru/video/preview/?filmId=739794610698861881&text=%D0%B2%](https://yandex.ru/video/preview/?filmId=739794610698861881&text=%D0%B2%D0%B8%D0%B4%D0%B5%D0%BE%20%D1%83%D1%80%D0%BE%D0%BA%D0%B8%20tinkercad%20%D1%81%D0%BA%D0%B0%D1%87%D0%B0%D1%82%D1%8C%20%D0%B1%D0%B5%D1%81%D0%BF%D0%BB%D0%B0%D1%82%D0%BD%D0%BE&path=wizard&parent-reqid=1586353583948588-644257279565493955702636-prestable-app-host-sas-web-yp-170&redircnt=1586358979.1) [D0%B8%D0%B4%D0%B5%D0%BE%20%D1%83%D1%80%D0%BE%D0%B](https://yandex.ru/video/preview/?filmId=739794610698861881&text=%D0%B2%D0%B8%D0%B4%D0%B5%D0%BE%20%D1%83%D1%80%D0%BE%D0%BA%D0%B8%20tinkercad%20%D1%81%D0%BA%D0%B0%D1%87%D0%B0%D1%82%D1%8C%20%D0%B1%D0%B5%D1%81%D0%BF%D0%BB%D0%B0%D1%82%D0%BD%D0%BE&path=wizard&parent-reqid=1586353583948588-644257279565493955702636-prestable-app-host-sas-web-yp-170&redircnt=1586358979.1) [A%D0%B8%20tinkercad%20%D1%81%D0%BA%D0%B0%D1%87%D0%B0%](https://yandex.ru/video/preview/?filmId=739794610698861881&text=%D0%B2%D0%B8%D0%B4%D0%B5%D0%BE%20%D1%83%D1%80%D0%BE%D0%BA%D0%B8%20tinkercad%20%D1%81%D0%BA%D0%B0%D1%87%D0%B0%D1%82%D1%8C%20%D0%B1%D0%B5%D1%81%D0%BF%D0%BB%D0%B0%D1%82%D0%BD%D0%BE&path=wizard&parent-reqid=1586353583948588-644257279565493955702636-prestable-app-host-sas-web-yp-170&redircnt=1586358979.1) [D1%82%D1%8C%20%D0%B1%D0%B5%D1%81%D0%BF%D0%BB%D0%B0%D1%82%D0%B](https://yandex.ru/video/preview/?filmId=739794610698861881&text=%D0%B2%D0%B8%D0%B4%D0%B5%D0%BE%20%D1%83%D1%80%D0%BE%D0%BA%D0%B8%20tinkercad%20%D1%81%D0%BA%D0%B0%D1%87%D0%B0%D1%82%D1%8C%20%D0%B1%D0%B5%D1%81%D0%BF%D0%BB%D0%B0%D1%82%D0%BD%D0%BE&path=wizard&parent-reqid=1586353583948588-644257279565493955702636-prestable-app-host-sas-web-yp-170&redircnt=1586358979.1) [D%D0%BE&path=wizard&parent-reqid=1586353583948588-](https://yandex.ru/video/preview/?filmId=739794610698861881&text=%D0%B2%D0%B8%D0%B4%D0%B5%D0%BE%20%D1%83%D1%80%D0%BE%D0%BA%D0%B8%20tinkercad%20%D1%81%D0%BA%D0%B0%D1%87%D0%B0%D1%82%D1%8C%20%D0%B1%D0%B5%D1%81%D0%BF%D0%BB%D0%B0%D1%82%D0%BD%D0%BE&path=wizard&parent-reqid=1586353583948588-644257279565493955702636-prestable-app-host-sas-web-yp-170&redircnt=1586358979.1) [644257279565493955702636-prestable](https://yandex.ru/video/preview/?filmId=739794610698861881&text=%D0%B2%D0%B8%D0%B4%D0%B5%D0%BE%20%D1%83%D1%80%D0%BE%D0%BA%D0%B8%20tinkercad%20%D1%81%D0%BA%D0%B0%D1%87%D0%B0%D1%82%D1%8C%20%D0%B1%D0%B5%D1%81%D0%BF%D0%BB%D0%B0%D1%82%D0%BD%D0%BE&path=wizard&parent-reqid=1586353583948588-644257279565493955702636-prestable-app-host-sas-web-yp-170&redircnt=1586358979.1)[app-host-sas-web-yp-](https://yandex.ru/video/preview/?filmId=739794610698861881&text=%D0%B2%D0%B8%D0%B4%D0%B5%D0%BE%20%D1%83%D1%80%D0%BE%D0%BA%D0%B8%20tinkercad%20%D1%81%D0%BA%D0%B0%D1%87%D0%B0%D1%82%D1%8C%20%D0%B1%D0%B5%D1%81%D0%BF%D0%BB%D0%B0%D1%82%D0%BD%D0%BE&path=wizard&parent-reqid=1586353583948588-644257279565493955702636-prestable-app-host-sas-web-yp-170&redircnt=1586358979.1) [170&redircnt=1586358979.1](https://yandex.ru/video/preview/?filmId=739794610698861881&text=%D0%B2%D0%B8%D0%B4%D0%B5%D0%BE%20%D1%83%D1%80%D0%BE%D0%BA%D0%B8%20tinkercad%20%D1%81%D0%BA%D0%B0%D1%87%D0%B0%D1%82%D1%8C%20%D0%B1%D0%B5%D1%81%D0%BF%D0%BB%D0%B0%D1%82%D0%BD%D0%BE&path=wizard&parent-reqid=1586353583948588-644257279565493955702636-prestable-app-host-sas-web-yp-170&redircnt=1586358979.1)

8.Урок 4 Tinkercad: Создание цветной модели и другие варианты экспорта: [Электронный ресурс] //сайт YouTube. URL:

[https://www.youtube.com/watch?v=Ta8D06XsEeM&feature=emb\\_rel\\_pause](https://www.youtube.com/watch?v=Ta8D06XsEeM&feature=emb_rel_pause).

9.Урок 6 Tinkercad: Правильная компоновка элементов при моделировании более сложных структур: [Электронный ресурс] //сайт YouTube. URL: <https://www.youtube.com/watch?v=LramJ-5HVdY>

10.Урок 8 Tinkercad: Генератор форм и как программировать свои примитивы:[Электронный ресурс] //сайтYouTube.URL:

[https://yandex.ru/video/preview/?filmId=12234704123841482858&parent](https://yandex.ru/video/preview/?filmId=12234704123841482858&parent-reqid=1586353583948588-644257279565493955702636-prestable-app-host-sas-web-yp-170&path=wizard&text=%D0%B2%D0%B8%D0%B4%D0%B5%D0%BE%2B%D1%83%D1%80%D0%BE%D0%BA%D0%B8%2Btinkercad%2B%D1%81%D0%BA%D0%B0%D1%87%D0%B0%D1%82%D1%8C%2B%D0%B1%D0%B5%D1%81%D0%BF%D0%BB%D0%B0%D1%82%D0%BD%D0%BE)reqid=1586353583948588-644257279565493955702636-prestable-app-host-sas- web-yp-[170&path=wizard&text=%D0%B2%D0%B8%D0%B4%D0%B5%D0%BE+%D1%83%D1%80%D](https://yandex.ru/video/preview/?filmId=12234704123841482858&parent-reqid=1586353583948588-644257279565493955702636-prestable-app-host-sas-web-yp-170&path=wizard&text=%D0%B2%D0%B8%D0%B4%D0%B5%D0%BE%2B%D1%83%D1%80%D0%BE%D0%BA%D0%B8%2Btinkercad%2B%D1%81%D0%BA%D0%B0%D1%87%D0%B0%D1%82%D1%8C%2B%D0%B1%D0%B5%D1%81%D0%BF%D0%BB%D0%B0%D1%82%D0%BD%D0%BE) [0%BE%D0%BA%D0%B8+tinkercad+%D1%81%D0%BA%D0%B0%D1%87%D0%B0%D1%82%D](https://yandex.ru/video/preview/?filmId=12234704123841482858&parent-reqid=1586353583948588-644257279565493955702636-prestable-app-host-sas-web-yp-170&path=wizard&text=%D0%B2%D0%B8%D0%B4%D0%B5%D0%BE%2B%D1%83%D1%80%D0%BE%D0%BA%D0%B8%2Btinkercad%2B%D1%81%D0%BA%D0%B0%D1%87%D0%B0%D1%82%D1%8C%2B%D0%B1%D0%B5%D1%81%D0%BF%D0%BB%D0%B0%D1%82%D0%BD%D0%BE) [1%8C+%D0%B1%D0%B5%D1%81%D0%](https://yandex.ru/video/preview/?filmId=12234704123841482858&parent-reqid=1586353583948588-644257279565493955702636-prestable-app-host-sas-web-yp-170&path=wizard&text=%D0%B2%D0%B8%D0%B4%D0%B5%D0%BE%2B%D1%83%D1%80%D0%BE%D0%BA%D0%B8%2Btinkercad%2B%D1%81%D0%BA%D0%B0%D1%87%D0%B0%D1%82%D1%8C%2B%D0%B1%D0%B5%D1%81%D0%BF%D0%BB%D0%B0%D1%82%D0%BD%D0%BE) [BF%D0%BB%D0%B0%D1%82%D0%BD%D0%BE](https://yandex.ru/video/preview/?filmId=12234704123841482858&parent-reqid=1586353583948588-644257279565493955702636-prestable-app-host-sas-web-yp-170&path=wizard&text=%D0%B2%D0%B8%D0%B4%D0%B5%D0%BE%2B%D1%83%D1%80%D0%BE%D0%BA%D0%B8%2Btinkercad%2B%D1%81%D0%BA%D0%B0%D1%87%D0%B0%D1%82%D1%8C%2B%D0%B1%D0%B5%D1%81%D0%BF%D0%BB%D0%B0%D1%82%D0%BD%D0%BE) .

11.Уроки по Tinkercad onlain. 2. Основные функции: [Электронный ресурс] //сайт YouTube. URL: [https://www.youtube.com/watch?v=tiaBzBOTb-](https://www.youtube.com/watch?v=tiaBzBOTb-Y&feature=emb_title) [Y&feature=emb\\_title](https://www.youtube.com/watch?v=tiaBzBOTb-Y&feature=emb_title) .

12.Уроки по Tinkercad onlain. 5. Моделирование стола: [Электронный ресурс]//сайт YouTube.URL:

[https://www.youtube.com/watch?v=\\_ZX4md0STcQ](https://www.youtube.com/watch?v=_ZX4md0STcQ).

13.Уроки по Tinkercad onlain. 7. Группировка объектов. Моделирование чашки: [Электронный ресурс] //сайт YouTube. URL:

[https://yandex.ru/video/preview/?filmId=2119173875772579425&text=%D0%B2%D0%B8%D0%B](https://yandex.ru/video/preview/?filmId=2119173875772579425&text=%D0%B2%D0%B8%D0%B4%D0%B5%D0%BE%2B%D1%83%D1%80%D0%BE%D0%BA%D0%B8%2Btinkercad%2B%D1%81%D0%BA%D0%B0%D1%87%D0%B0%D1%82%D1%8C%2B%D0%B1%D0%B5%D1%81%D0%BF%D0%BB%D0%B0%D1%82%D0%BD%D0%BE&path=wizard&parent-reqid=1586353583948588-644257279565493955702636-prestable-app-host-sas-web-yp-170&redircnt=1586358459.1) [4%D0%B5%D0%BE+%D1%83%D1%80%D0%BE%D0%BA%D0%B8+tinkercad+%D1%81%D0](https://yandex.ru/video/preview/?filmId=2119173875772579425&text=%D0%B2%D0%B8%D0%B4%D0%B5%D0%BE%2B%D1%83%D1%80%D0%BE%D0%BA%D0%B8%2Btinkercad%2B%D1%81%D0%BA%D0%B0%D1%87%D0%B0%D1%82%D1%8C%2B%D0%B1%D0%B5%D1%81%D0%BF%D0%BB%D0%B0%D1%82%D0%BD%D0%BE&path=wizard&parent-reqid=1586353583948588-644257279565493955702636-prestable-app-host-sas-web-yp-170&redircnt=1586358459.1) [%BA%D0%B0%D1%87%D0%B0%D1%82%D1%8C+%D0%B1%D0%B5%D1%81%D0%BF%D](https://yandex.ru/video/preview/?filmId=2119173875772579425&text=%D0%B2%D0%B8%D0%B4%D0%B5%D0%BE%2B%D1%83%D1%80%D0%BE%D0%BA%D0%B8%2Btinkercad%2B%D1%81%D0%BA%D0%B0%D1%87%D0%B0%D1%82%D1%8C%2B%D0%B1%D0%B5%D1%81%D0%BF%D0%BB%D0%B0%D1%82%D0%BD%D0%BE&path=wizard&parent-reqid=1586353583948588-644257279565493955702636-prestable-app-host-sas-web-yp-170&redircnt=1586358459.1) [0%BB%D0%B0%D1%82%D0%BD%D0%BE&path=wizard&parent-reqid=1586353583948588-](https://yandex.ru/video/preview/?filmId=2119173875772579425&text=%D0%B2%D0%B8%D0%B4%D0%B5%D0%BE%2B%D1%83%D1%80%D0%BE%D0%BA%D0%B8%2Btinkercad%2B%D1%81%D0%BA%D0%B0%D1%87%D0%B0%D1%82%D1%8C%2B%D0%B1%D0%B5%D1%81%D0%BF%D0%BB%D0%B0%D1%82%D0%BD%D0%BE&path=wizard&parent-reqid=1586353583948588-644257279565493955702636-prestable-app-host-sas-web-yp-170&redircnt=1586358459.1) [644257279565493955702636-prestable-app-host-sas-web-yp-](https://yandex.ru/video/preview/?filmId=2119173875772579425&text=%D0%B2%D0%B8%D0%B4%D0%B5%D0%BE%2B%D1%83%D1%80%D0%BE%D0%BA%D0%B8%2Btinkercad%2B%D1%81%D0%BA%D0%B0%D1%87%D0%B0%D1%82%D1%8C%2B%D0%B1%D0%B5%D1%81%D0%BF%D0%BB%D0%B0%D1%82%D0%BD%D0%BE&path=wizard&parent-reqid=1586353583948588-644257279565493955702636-prestable-app-host-sas-web-yp-170&redircnt=1586358459.1) [170&redircnt=1586358459.1](https://yandex.ru/video/preview/?filmId=2119173875772579425&text=%D0%B2%D0%B8%D0%B4%D0%B5%D0%BE%2B%D1%83%D1%80%D0%BE%D0%BA%D0%B8%2Btinkercad%2B%D1%81%D0%BA%D0%B0%D1%87%D0%B0%D1%82%D1%8C%2B%D0%B1%D0%B5%D1%81%D0%BF%D0%BB%D0%B0%D1%82%D0%BD%D0%BE&path=wizard&parent-reqid=1586353583948588-644257279565493955702636-prestable-app-host-sas-web-yp-170&redircnt=1586358459.1)

14.Уроки по 3D-моделированию. Учимся работать с текстом в Tinkercad: [Электронный ресурс] //сайт YouTube. URL:

[https://yandex.ru/video/preview/?filmId=9281786926584377651&text=%D0%B2%D0%B8%D0%B4](https://yandex.ru/video/preview/?filmId=9281786926584377651&text=%D0%B2%D0%B8%D0%B4%D0%B5%D0%BE%20%D1%83%D1%80%D0%BE%D0%BA%D0%B8%20tinkercad%20%D1%81%D0%BA%D0%B0%D1%87%D0%B0%D1%82%D1%8C%20%D0%B1%D0%B5%D1%81%D0%BF%D0%BB%D0%B0%D1%82%D0%BD%D0%BE&path=wizard&parent-reqid=1586353583948588-644257279565493955702636-prestable-app-host-sas-web-yp-170&redircnt=1586358300.1) [%D0%B5%D0%BE%20%D1%83%D1%80%D0%BE%D0%](https://yandex.ru/video/preview/?filmId=9281786926584377651&text=%D0%B2%D0%B8%D0%B4%D0%B5%D0%BE%20%D1%83%D1%80%D0%BE%D0%BA%D0%B8%20tinkercad%20%D1%81%D0%BA%D0%B0%D1%87%D0%B0%D1%82%D1%8C%20%D0%B1%D0%B5%D1%81%D0%BF%D0%BB%D0%B0%D1%82%D0%BD%D0%BE&path=wizard&parent-reqid=1586353583948588-644257279565493955702636-prestable-app-host-sas-web-yp-170&redircnt=1586358300.1)

[BA%D0%B8%20tinkercad%20%D1%81%D0%BA%D0%B0%D1%87%D0%B0%D1%82%D1%8C%2](https://yandex.ru/video/preview/?filmId=9281786926584377651&text=%D0%B2%D0%B8%D0%B4%D0%B5%D0%BE%20%D1%83%D1%80%D0%BE%D0%BA%D0%B8%20tinkercad%20%D1%81%D0%BA%D0%B0%D1%87%D0%B0%D1%82%D1%8C%20%D0%B1%D0%B5%D1%81%D0%BF%D0%BB%D0%B0%D1%82%D0%BD%D0%BE&path=wizard&parent-reqid=1586353583948588-644257279565493955702636-prestable-app-host-sas-web-yp-170&redircnt=1586358300.1) [0%D0%B1%D0%B5%D1%81%D0%BF%D0%BB%D0%B0%D1%82%D0%BD%D0%BE&path=](https://yandex.ru/video/preview/?filmId=9281786926584377651&text=%D0%B2%D0%B8%D0%B4%D0%B5%D0%BE%20%D1%83%D1%80%D0%BE%D0%BA%D0%B8%20tinkercad%20%D1%81%D0%BA%D0%B0%D1%87%D0%B0%D1%82%D1%8C%20%D0%B1%D0%B5%D1%81%D0%BF%D0%BB%D0%B0%D1%82%D0%BD%D0%BE&path=wizard&parent-reqid=1586353583948588-644257279565493955702636-prestable-app-host-sas-web-yp-170&redircnt=1586358300.1) [wizard&parent-](https://yandex.ru/video/preview/?filmId=9281786926584377651&text=%D0%B2%D0%B8%D0%B4%D0%B5%D0%BE%20%D1%83%D1%80%D0%BE%D0%BA%D0%B8%20tinkercad%20%D1%81%D0%BA%D0%B0%D1%87%D0%B0%D1%82%D1%8C%20%D0%B1%D0%B5%D1%81%D0%BF%D0%BB%D0%B0%D1%82%D0%BD%D0%BE&path=wizard&parent-reqid=1586353583948588-644257279565493955702636-prestable-app-host-sas-web-yp-170&redircnt=1586358300.1) [reqid=1586353583948588-644257279565493955702636-prestable-app-host-sas-](https://yandex.ru/video/preview/?filmId=9281786926584377651&text=%D0%B2%D0%B8%D0%B4%D0%B5%D0%BE%20%D1%83%D1%80%D0%BE%D0%BA%D0%B8%20tinkercad%20%D1%81%D0%BA%D0%B0%D1%87%D0%B0%D1%82%D1%8C%20%D0%B1%D0%B5%D1%81%D0%BF%D0%BB%D0%B0%D1%82%D0%BD%D0%BE&path=wizard&parent-reqid=1586353583948588-644257279565493955702636-prestable-app-host-sas-web-yp-170&redircnt=1586358300.1) [web](https://yandex.ru/video/preview/?filmId=9281786926584377651&text=%D0%B2%D0%B8%D0%B4%D0%B5%D0%BE%20%D1%83%D1%80%D0%BE%D0%BA%D0%B8%20tinkercad%20%D1%81%D0%BA%D0%B0%D1%87%D0%B0%D1%82%D1%8C%20%D0%B1%D0%B5%D1%81%D0%BF%D0%BB%D0%B0%D1%82%D0%BD%D0%BE&path=wizard&parent-reqid=1586353583948588-644257279565493955702636-prestable-app-host-sas-web-yp-170&redircnt=1586358300.1)[yp-170&redircnt=1586358300.1](https://yandex.ru/video/preview/?filmId=9281786926584377651&text=%D0%B2%D0%B8%D0%B4%D0%B5%D0%BE%20%D1%83%D1%80%D0%BE%D0%BA%D0%B8%20tinkercad%20%D1%81%D0%BA%D0%B0%D1%87%D0%B0%D1%82%D1%8C%20%D0%B1%D0%B5%D1%81%D0%BF%D0%BB%D0%B0%D1%82%D0%BD%D0%BE&path=wizard&parent-reqid=1586353583948588-644257279565493955702636-prestable-app-host-sas-web-yp-170&redircnt=1586358300.1) .

# ФОРМЫ АТТЕСТАЦИИ И ОЦЕНОЧНЫЕ МАТЕРИАЛЫ

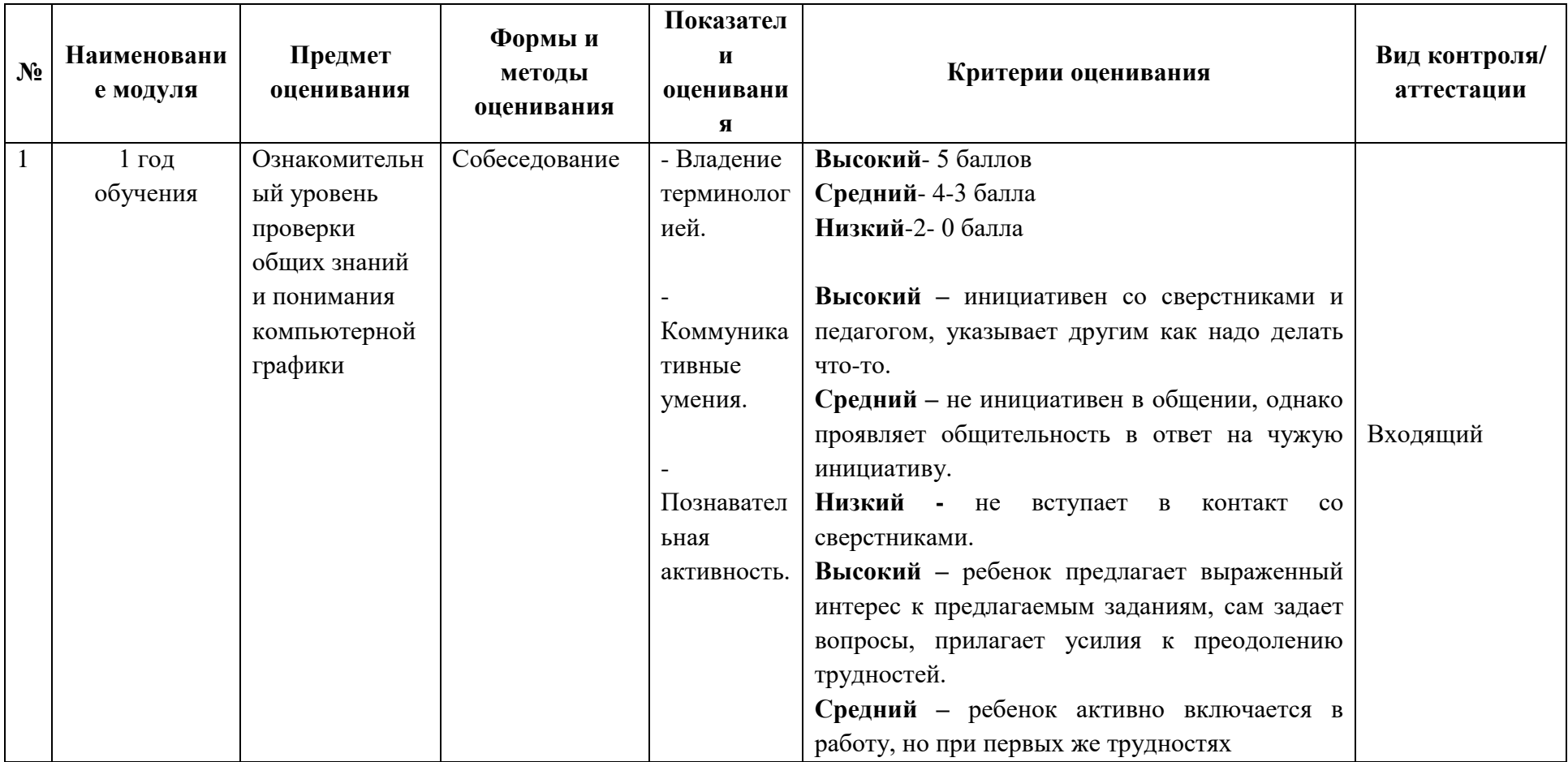

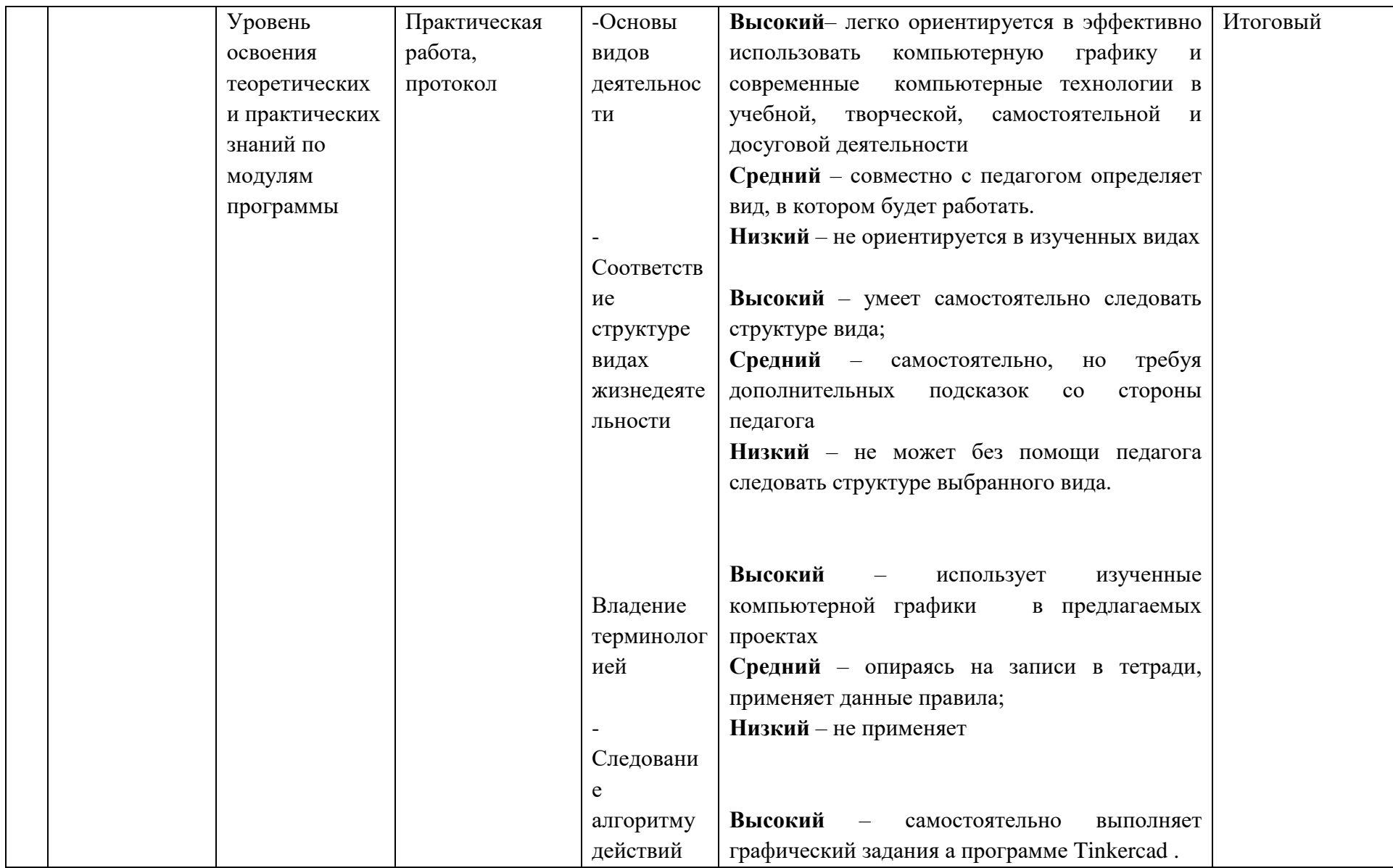

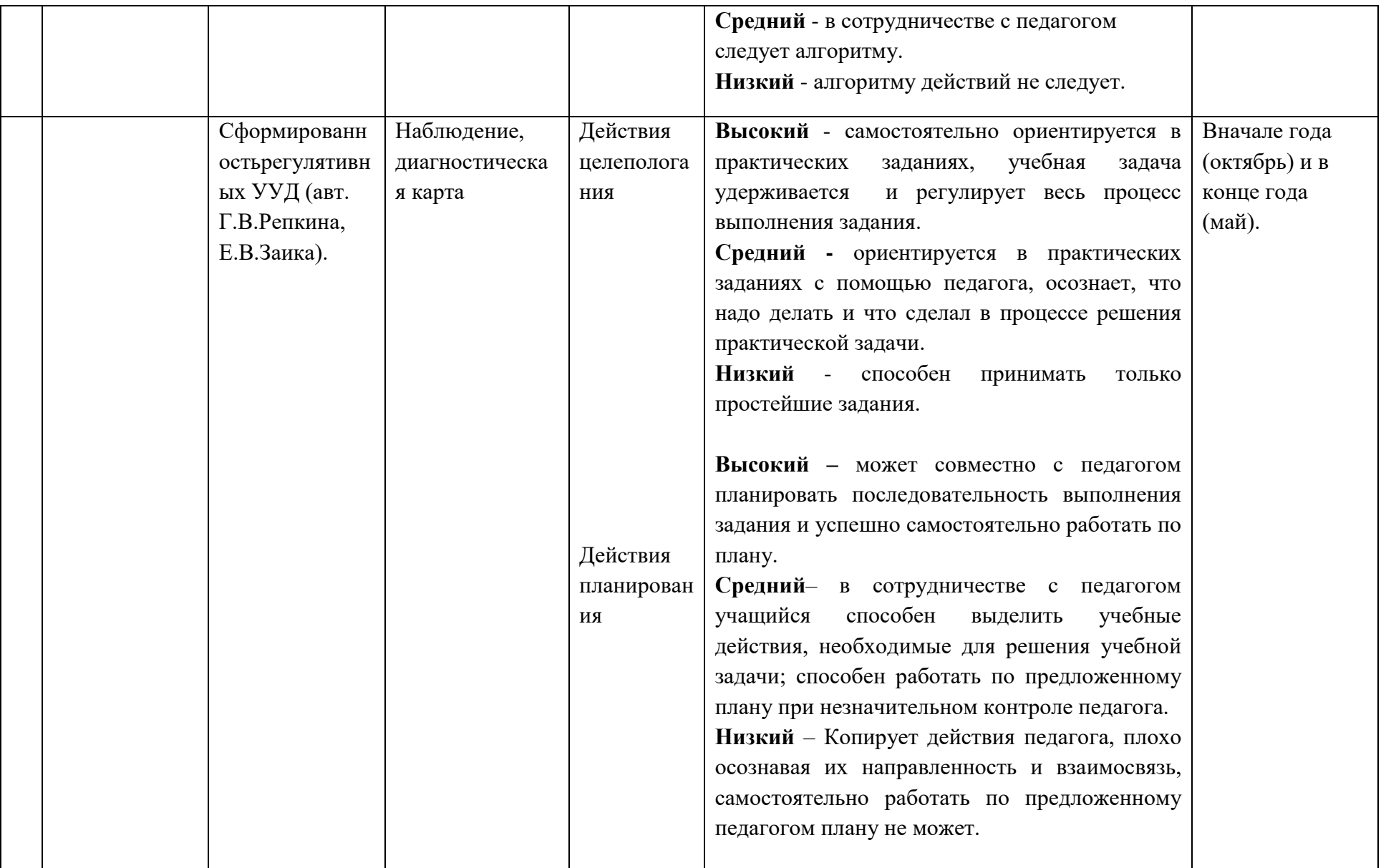

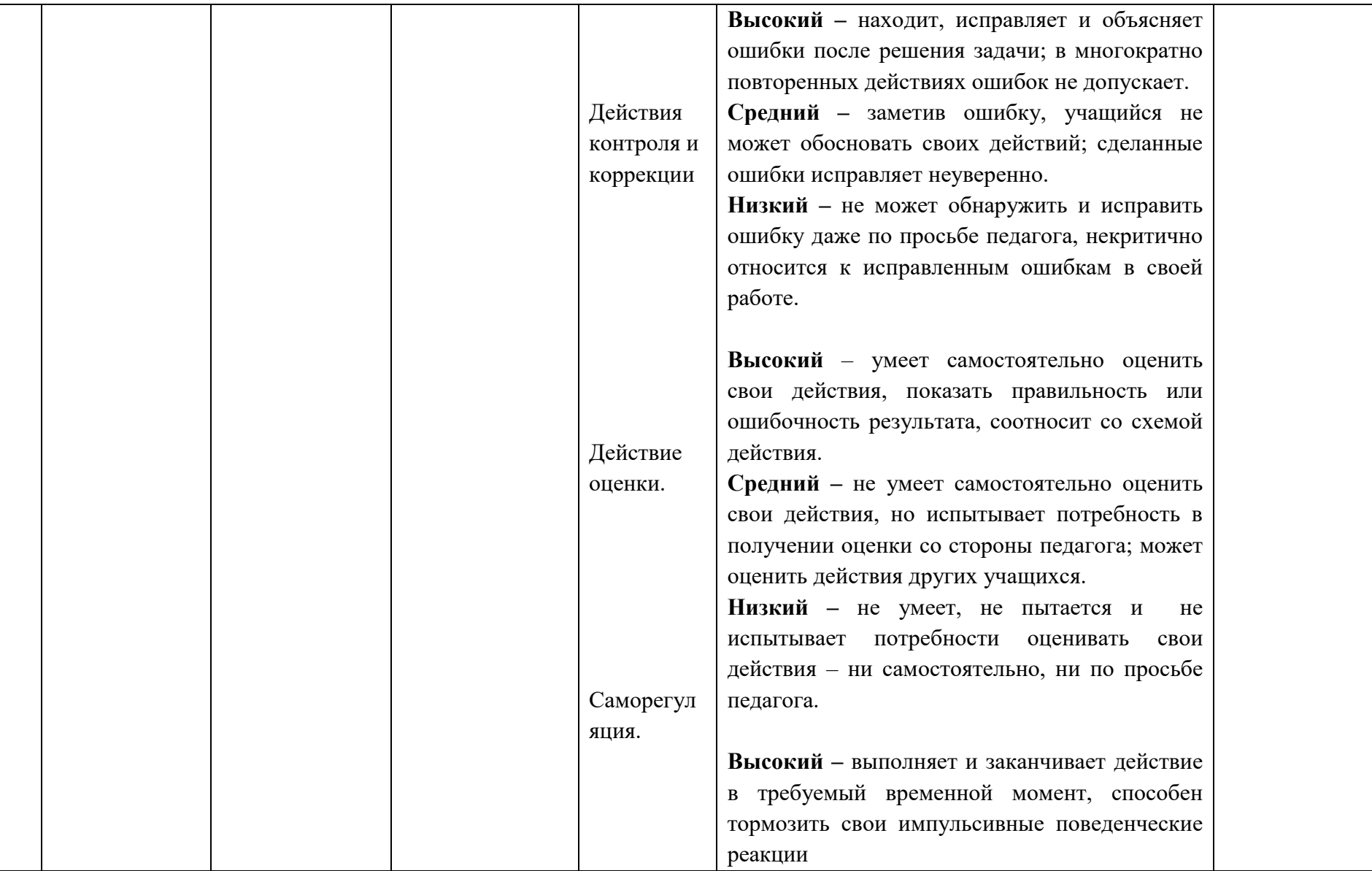

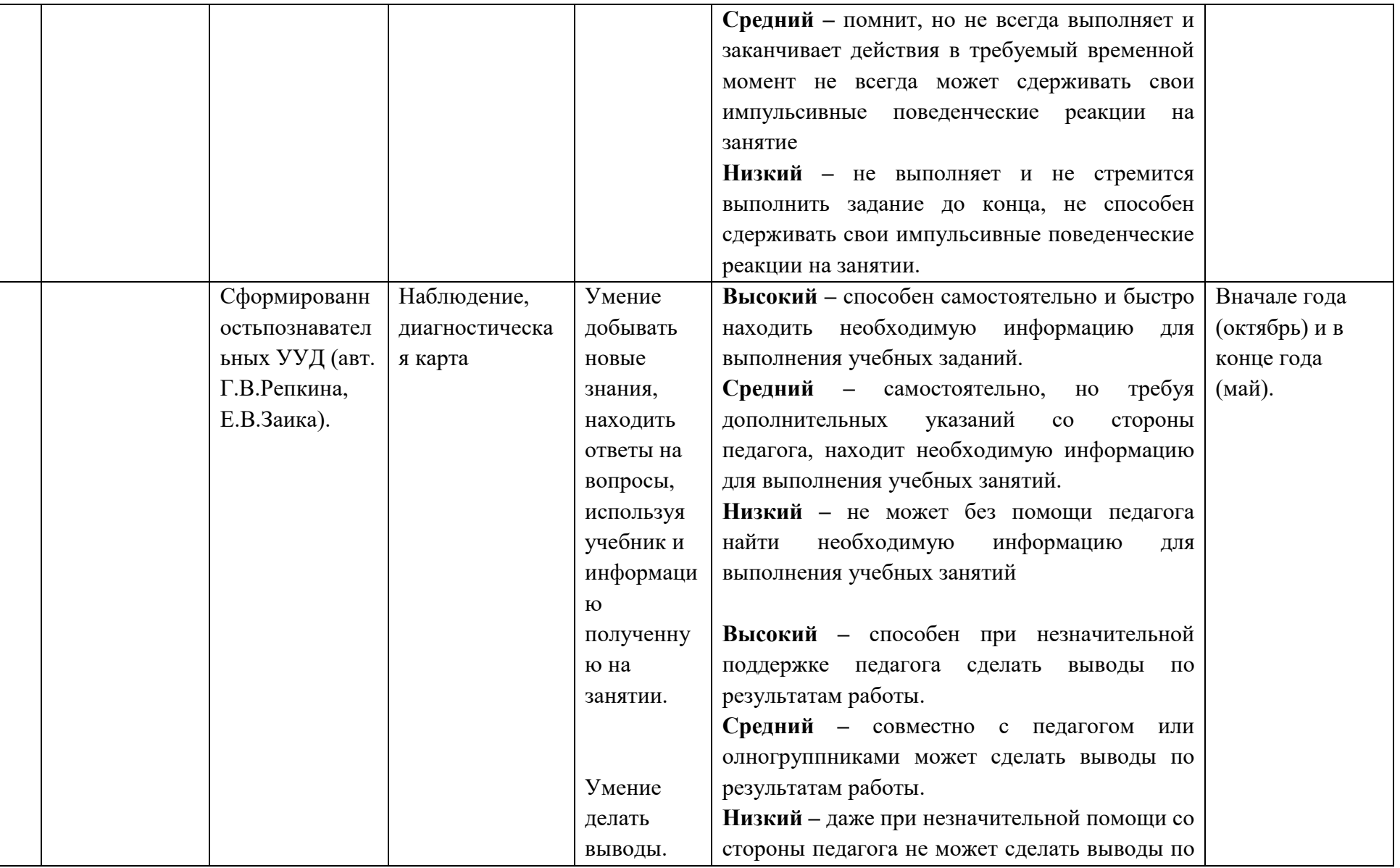

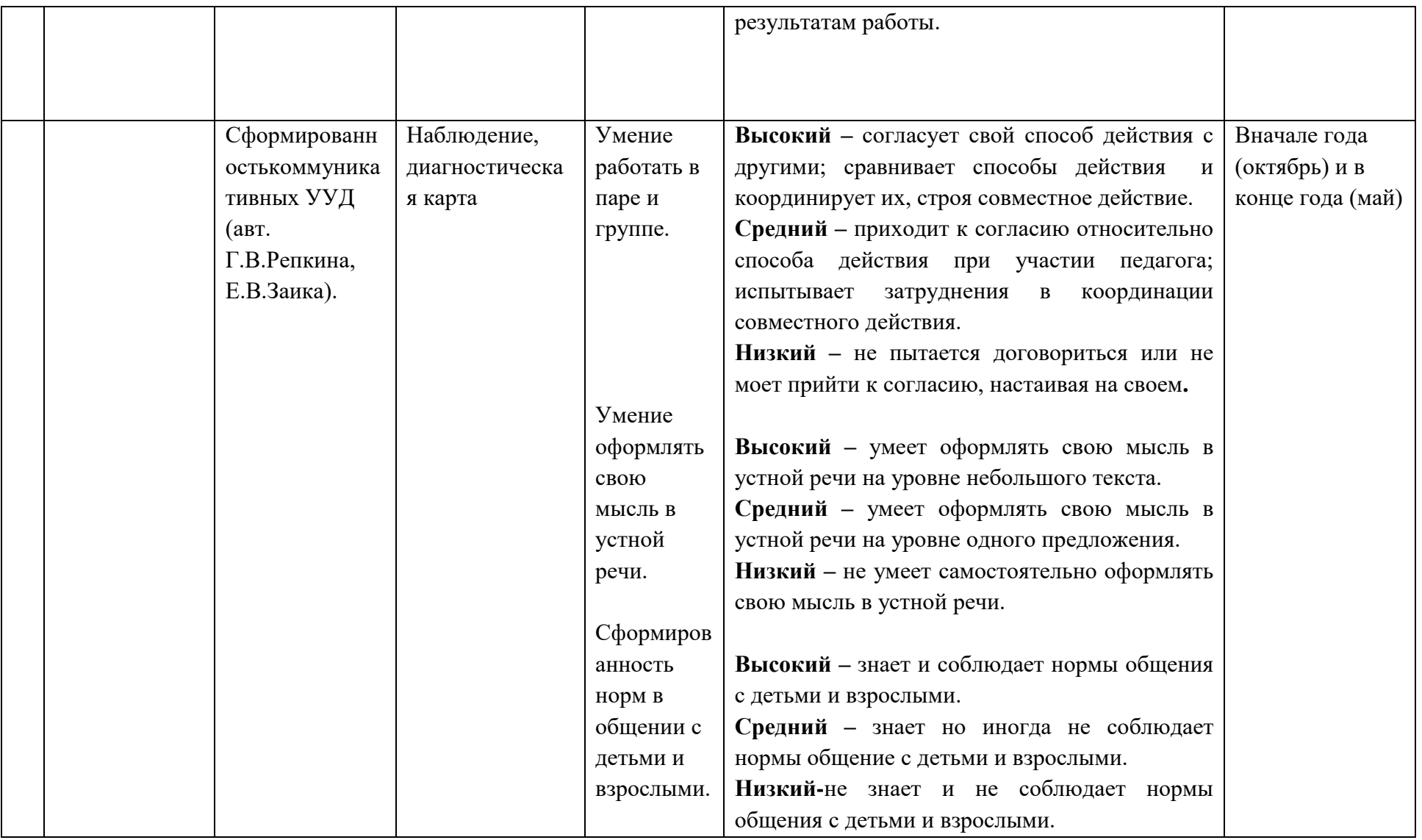

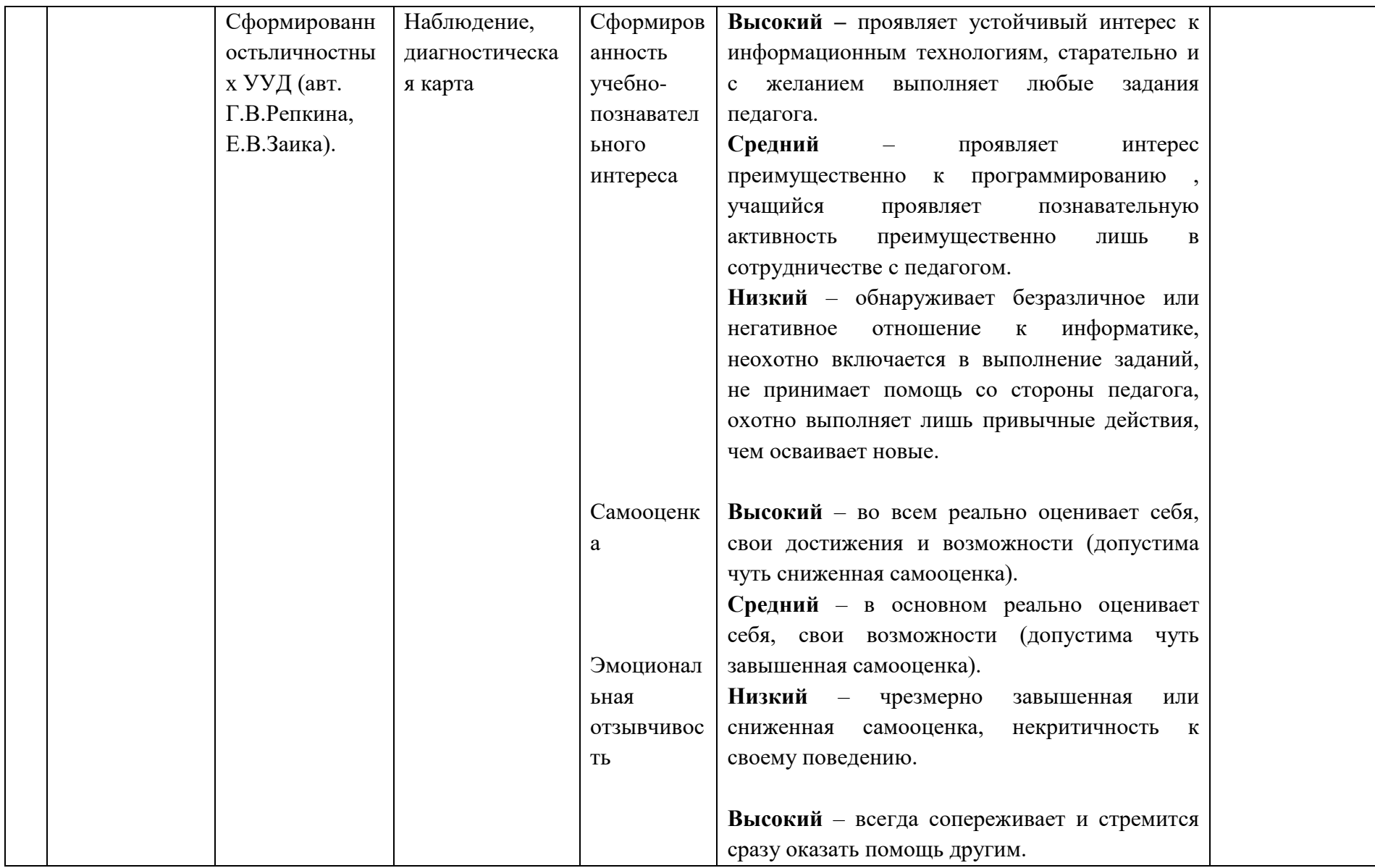

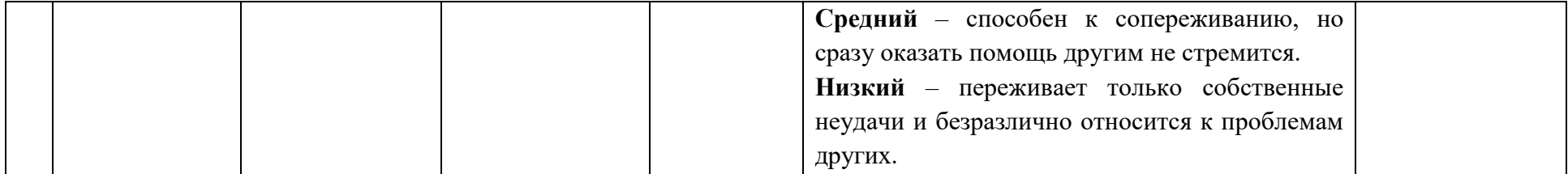

## **Оценочные материалы**

## **Протокол**

# Базовый уровня знаний в области 3D **программирования в программе** Tinkercad. Создания плоскостей

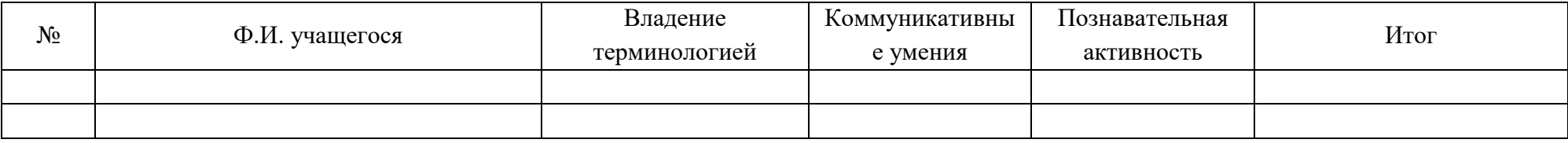

# **Протокол**

# уровня освоения теоретических и практических знаний 3D **программирования в программе** Tinkercad. Объемные фигуры

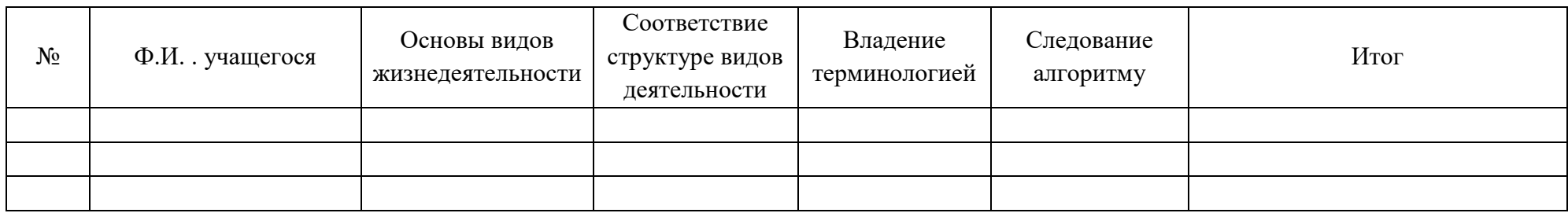

# **Диагностическая карта наблюдения**

# сформированности универсальных учебных действий

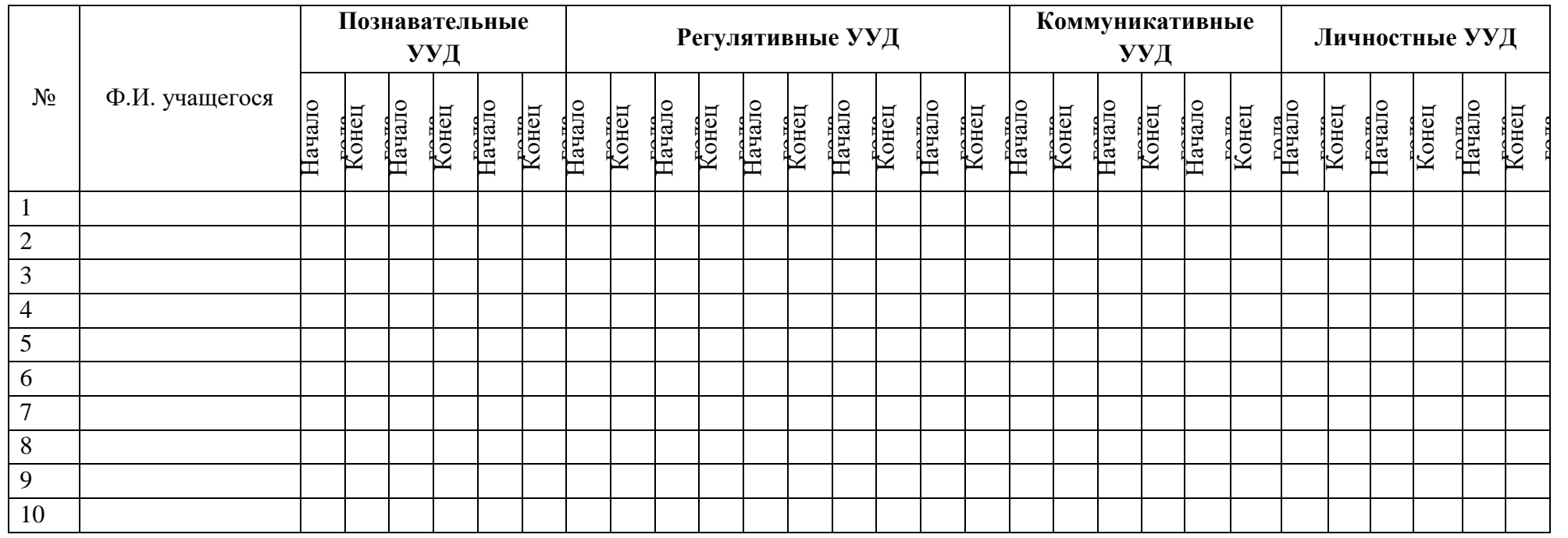